Chapter 1: Why React?

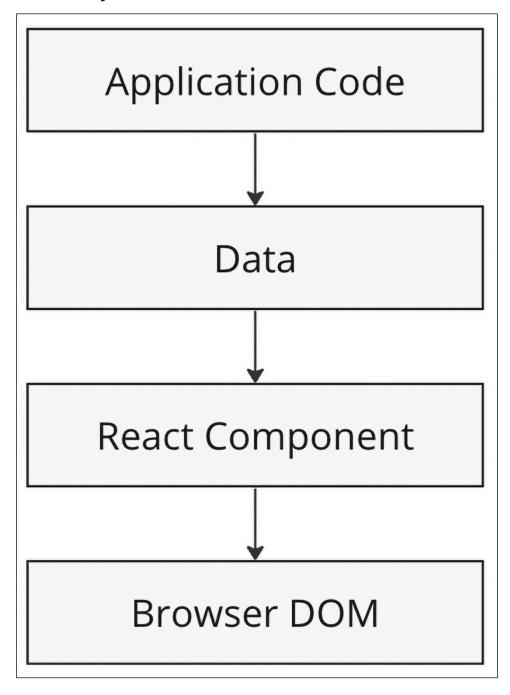

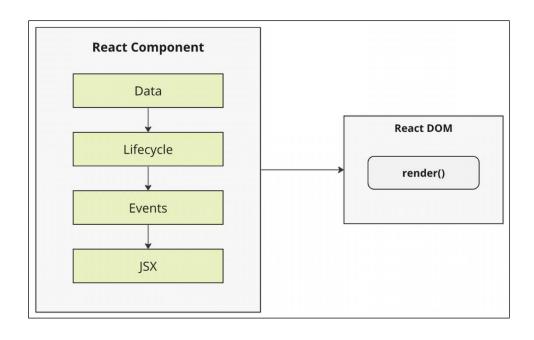

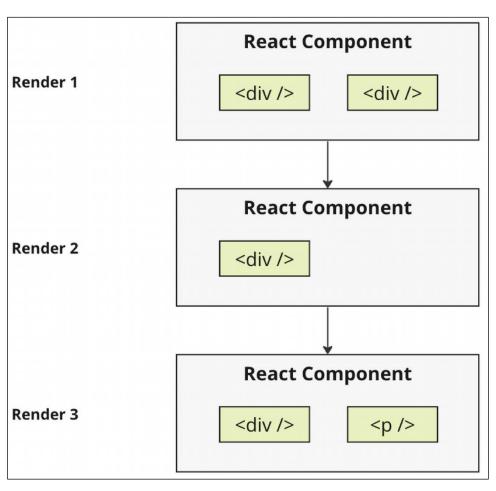

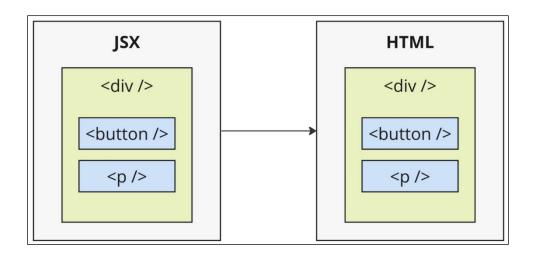

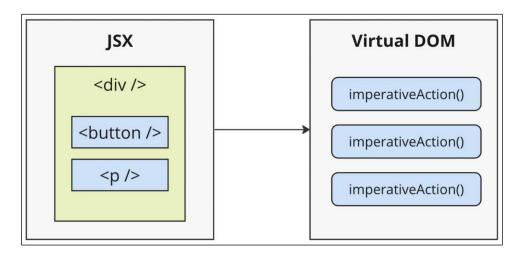

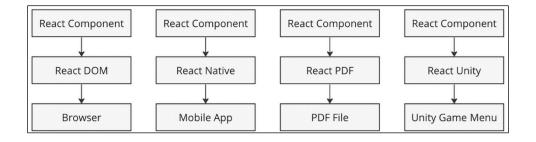

## **A Header**

Nav Item

The main content...

© 2024

## My Component

Content in my component...

# My Section

## My Button Text

A Button input value...

# Array

- First
- Second
- Third

# Object

- **first:** 1
- second: 2
- third: 3

### Without Fragments

Adds an extra div element.

### With Fragments

Doesn't have any unused DOM elements.

```
<h1>With Fragments</h1>
Doesn't have any unused DOM elements.
```

## My name is Mike

My age is 32

Mike

My name is Mike

32

My age is 32

ID: loading...

Name: loading...

ID: 1

Name: Mike

**Show Timer** 

# Hide Timer

Timer: 100

Chapter 4: Event Handling in the React Way

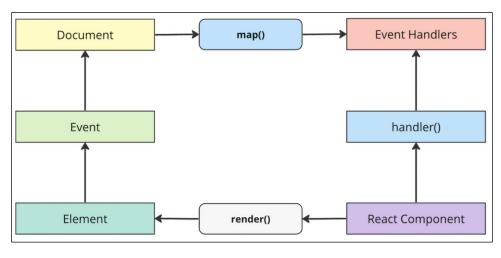

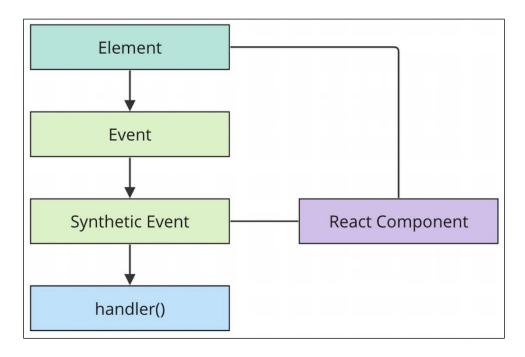

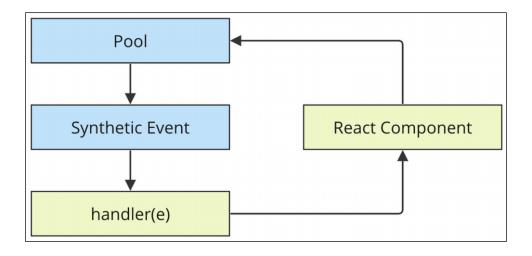

**Chapter 5: Crafting Reusable Components** 

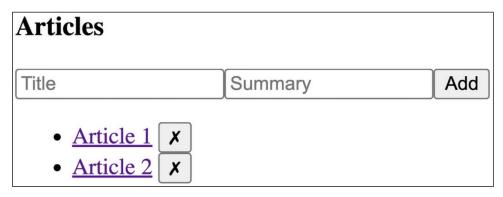

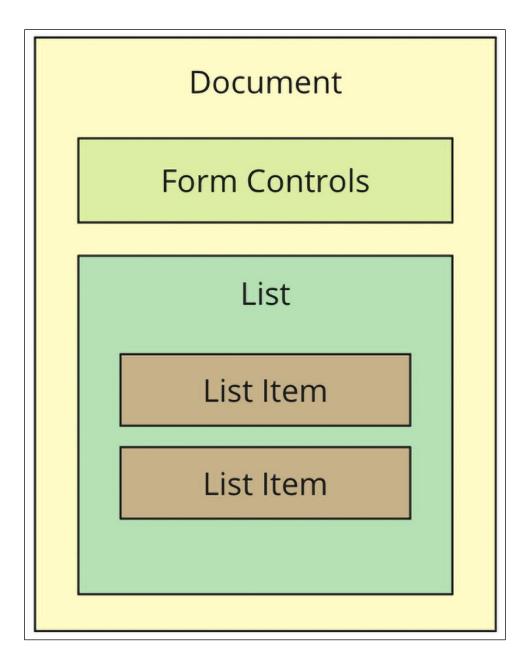

### **Container Component**

Item Detail Component

**Utility Component** 

**Utility Component** 

List Component

Item Component

Item Component

#### Chapter 6: Type-Checking and Validation with TypeScript

# Hello Route!

Main | One | Two

Feature 1, page 1

- John
- Peter

User ID: 0

John

Snow

40

User not found

- User 1
- User 2
- User 3
  - User 3
  - User 2
  - User 1

# First

Second

# First

Second

First

# Echo param

# Echo query

From Param

From Query

## Chapter 8: Code Splitting Using Lazy Components and Suspense

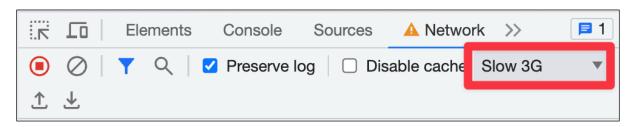

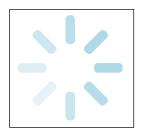

**Chapter 9: User Interface Framework Components** 

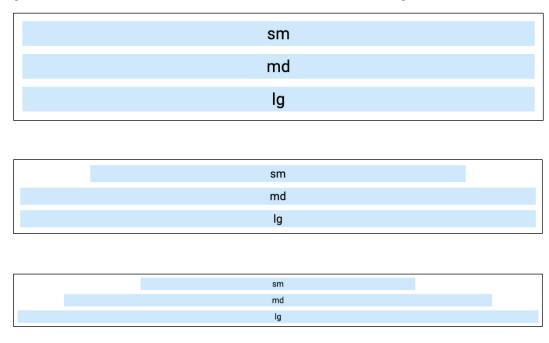

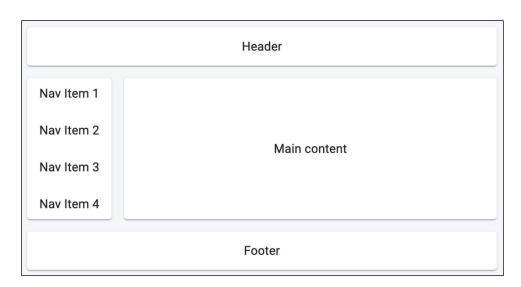

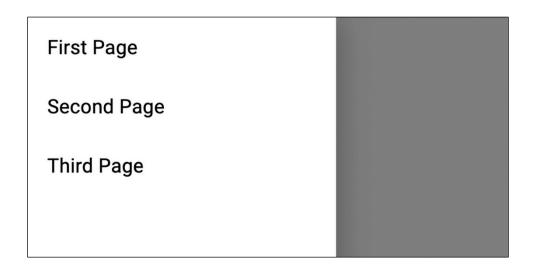

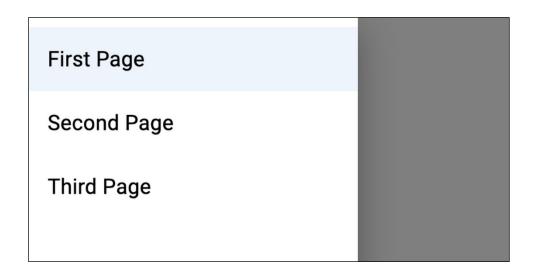

ITEM ONE ITEM TWO ITEM THREE

Item One

ITEM ONE ITEM TWO ITEM THREE

Item Two

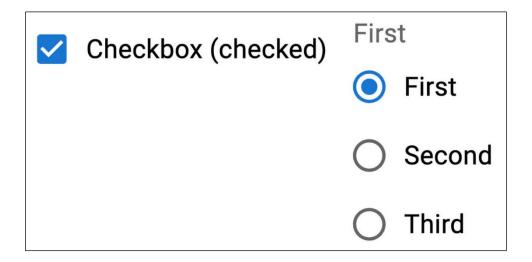

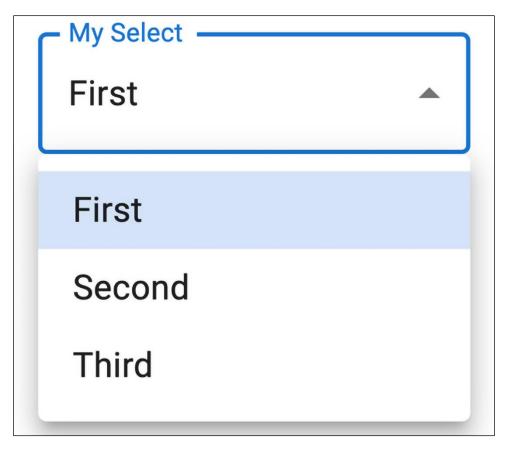

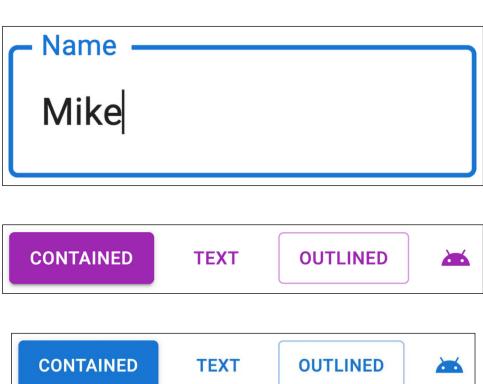

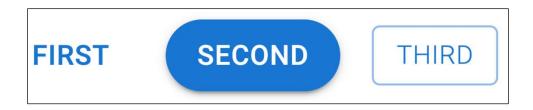

#### **Chapter 10: High-Performance State Updates**

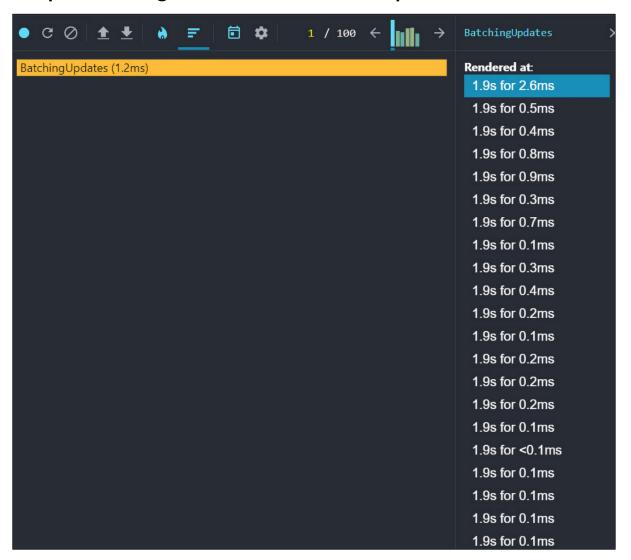

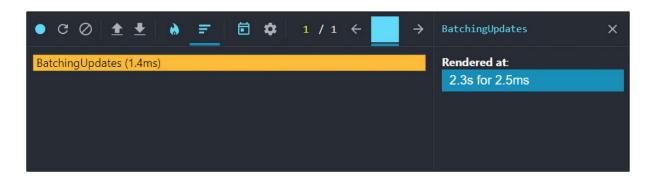

Filter

50

loading...

1

- Item 1
- Item 10
- Item 11
- Item 12
- Item 13
- Item 14
- Item 15

#### Chapter 11: Fetching Data from a Server

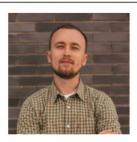

### Michael Sakhniuk

Software Engineer at KappaPay (kappapay.com)

Location: Barcelona, Spain

Company: @kappapay

Followers: 67

Following: 22

Public Repos: 15

Public Gists: 2

GitHub Profile: sakhnyuk

```
Request: GET /users/sakhnyuk <a href="mailto:api.ts:13">api.ts:13</a>
Response: <a href="mailto:api.ts:19">api.ts:19</a>
{login: 'sakhnyuk', id: 32235469, node_id: 'MDQ6VXNlc

> jMyMjM1NDY5', avatar_url: 'https://avatars.githubuser
content.com/u/32235469?v=4', gravatar_id: '', ...}
```

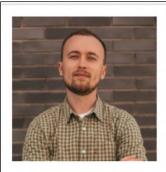

### Michael Sakhniuk

Software Engineer at KappaPay (kappapay.com)

Location: Barcelona, Spain

Company: @kappapay

```
Name

X Headers Payload Preview Response Initiator Timing

▼ {data: {user: {login: "sakhnyuk", id: "MDQ6VXNlcjMyMjM1NDY5",...}}

▼ data: {user: {login: "sakhnyuk", id: "MDQ6VXNlcjMyMjM1NDY5",...}}

▼ user: {login: "sakhnyuk", id: "MDQ6VXNlcjMyMjM1NDY5",...}

avatarUrl: "https://avatars.githubusercontent.com/u/32235469?u=bio: "Software Engineer at KappaPay (kappapay.com)"

company: "@kappapay"

id: "MDQ6VXNlcjMyMjM1NDY5"

location: "Barcelona, Spain"

login: "sakhnyuk"

name: "Michael Sakhniuk"

__typename: "User"
```

Chapter 12: State Management in React

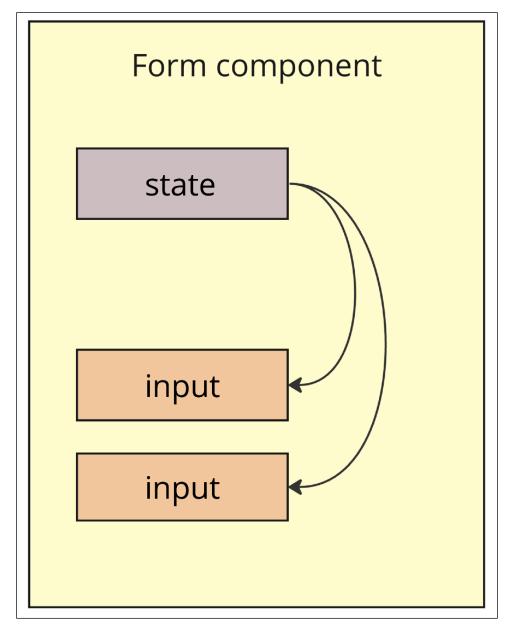

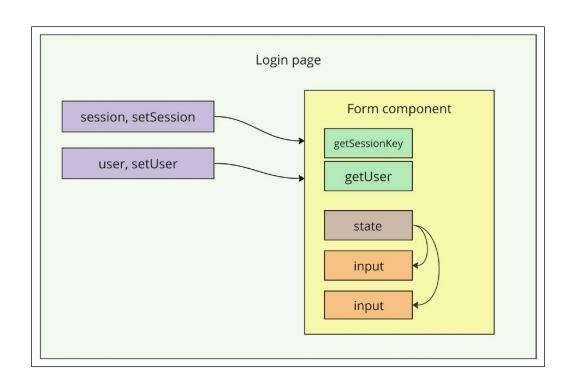

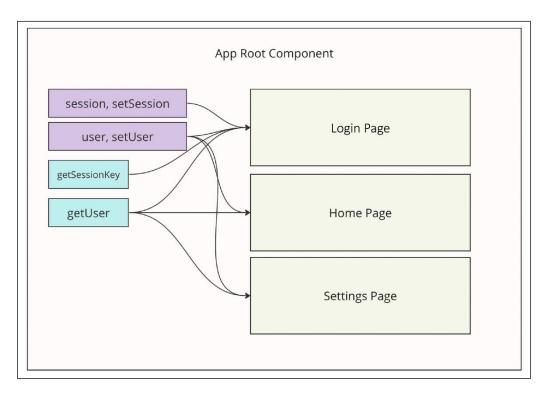

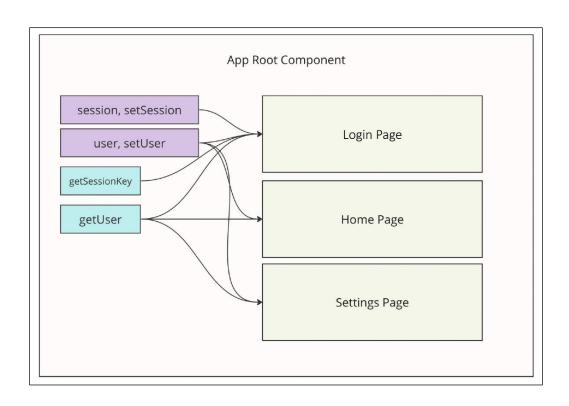

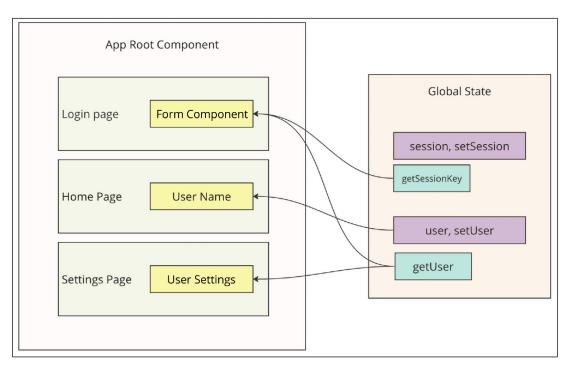

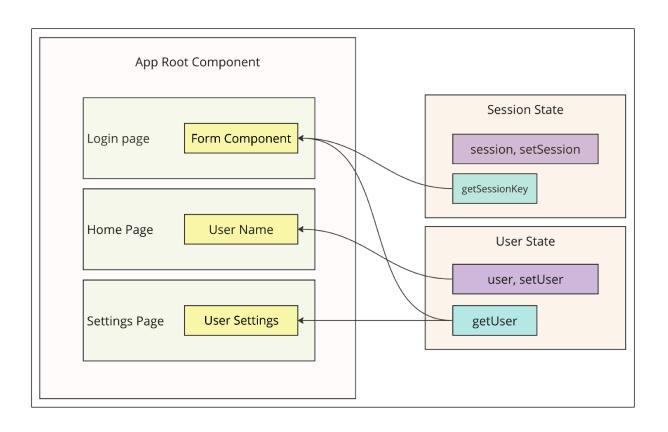

### Chapter 13: Server-Side Rendering

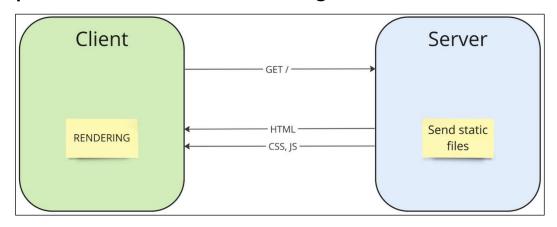

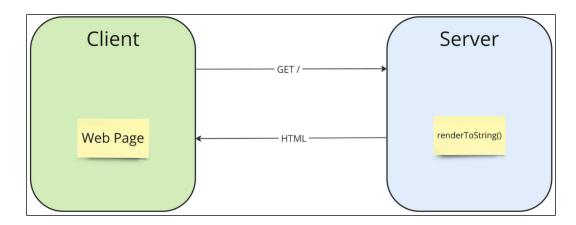

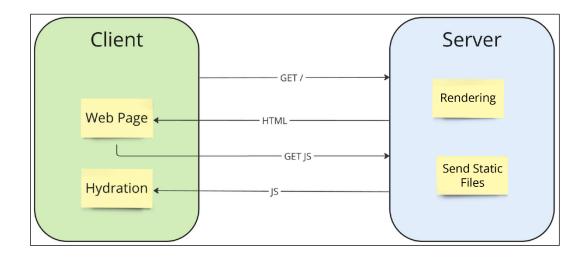

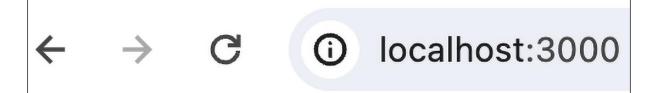

### Home Posts About

## **Home Page**

```
Name
                        X Headers Preview Response
                                                    Initiator
                                                           Timing
                               <body>
localhost
                                 <a href="/">Home</a>
                                           <a href="/posts">Posts</a>
                                           <a href="/about">About</a>
                                        </header>
                                        <div class="p-4">
                                           <main>
                                               <h1>Home Page</h1>
                                           </main>
                                        </div>
                                     </div>
                                  </div>
```

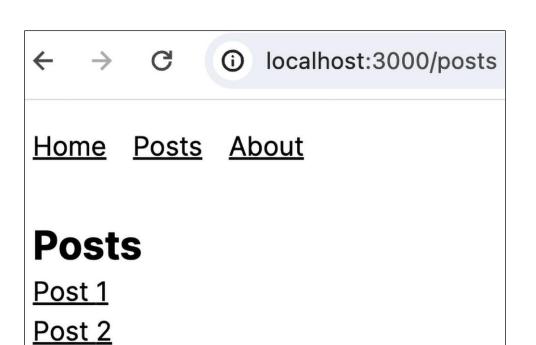

← → C (i) localhost:3000/posts/1
 Home Posts About
 Post - 1

Post 3

This is a dynamic route example. The value of the post parameter is 1.

Chapter 14: Unit Testing in React

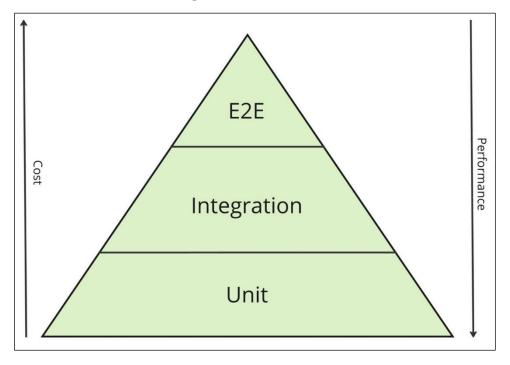

Chapter 15: Why React Native?

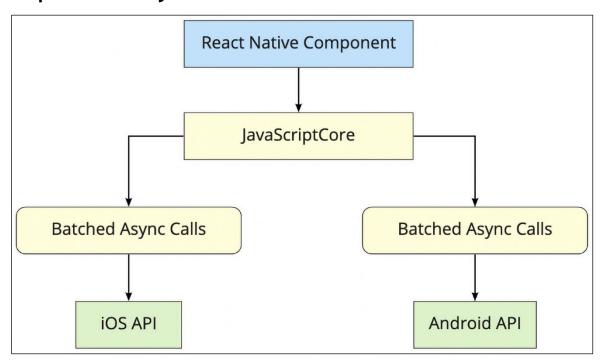

## Chapter 16: React Native Under the Hood

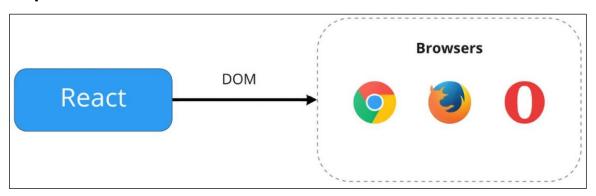

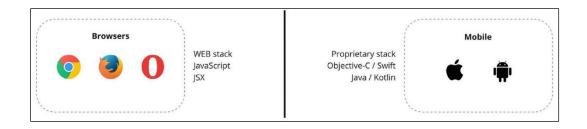

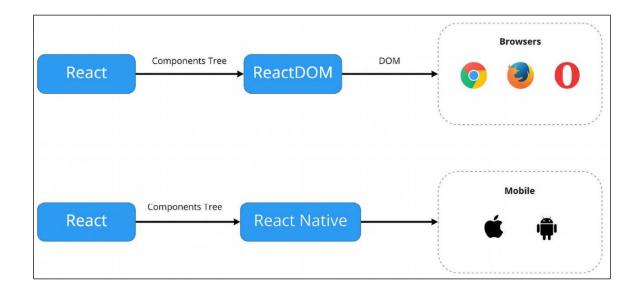

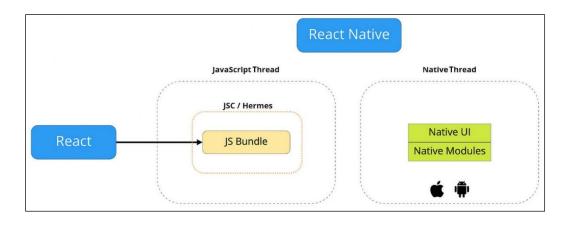

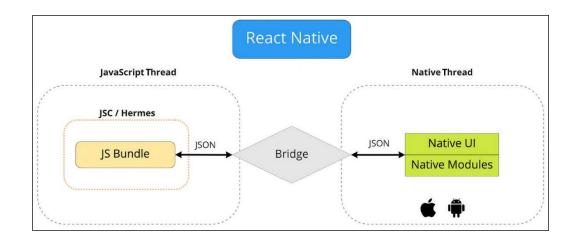

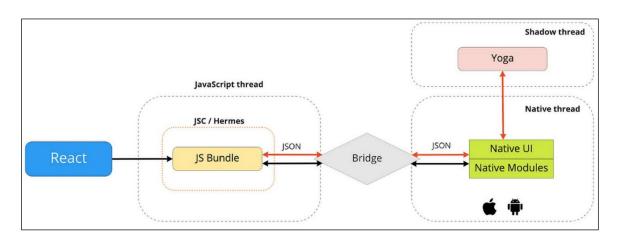

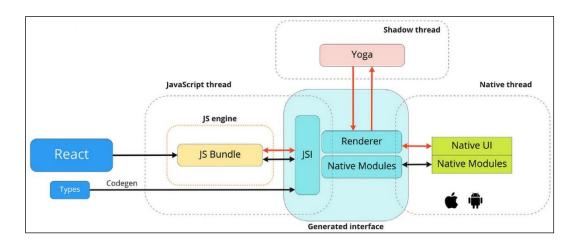

## **Chapter 17: Kick-Starting React Native Projects**

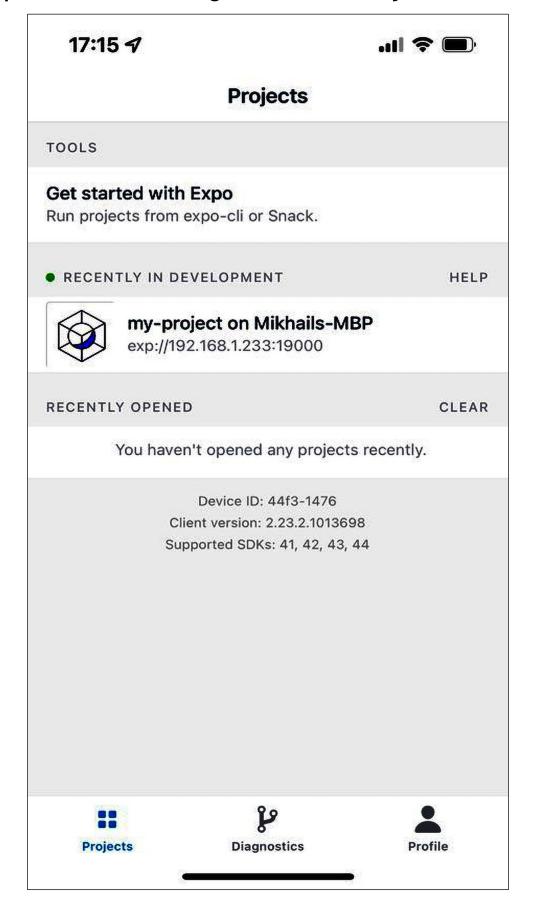

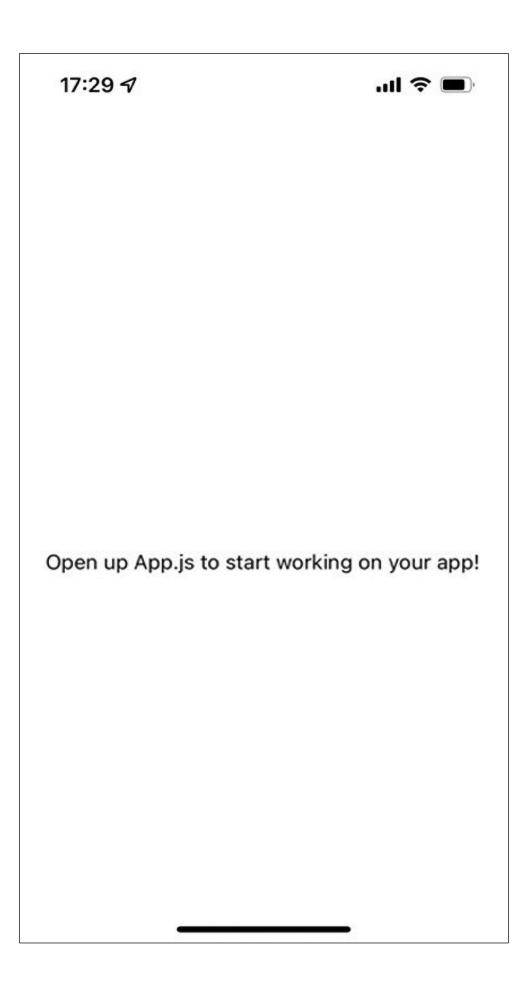

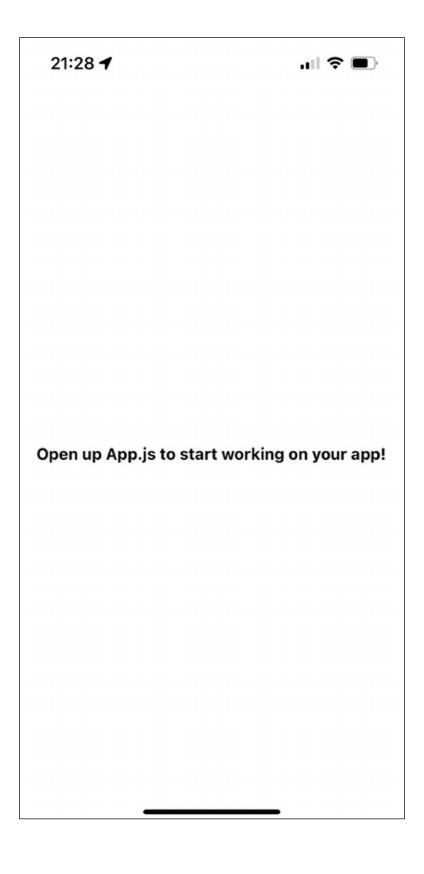

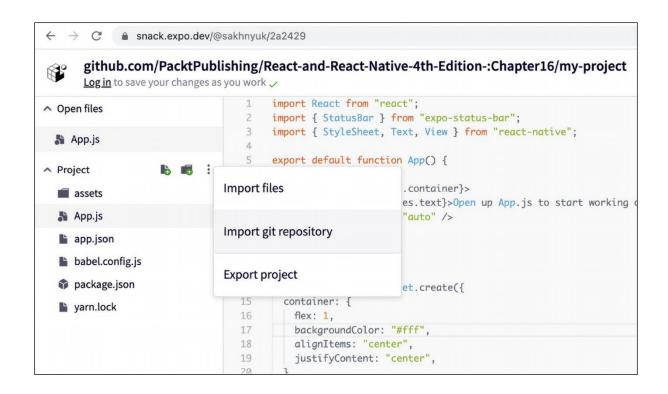

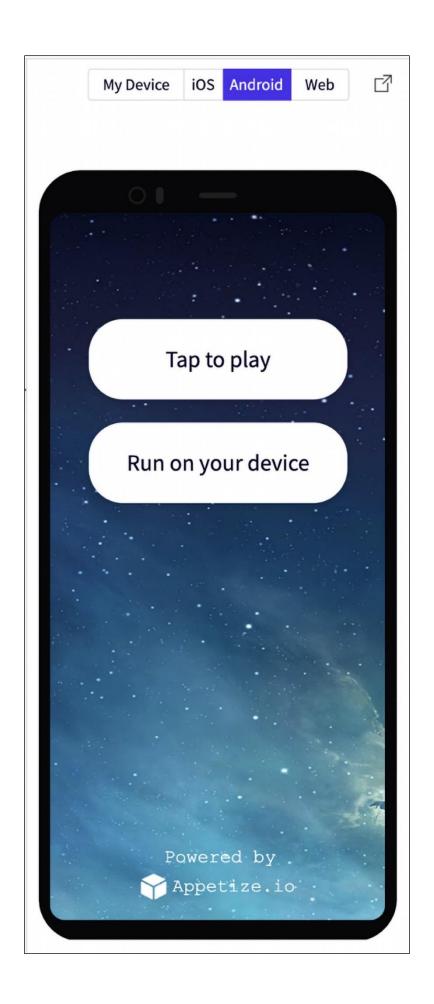

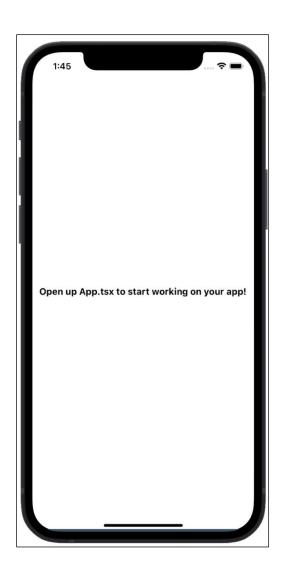

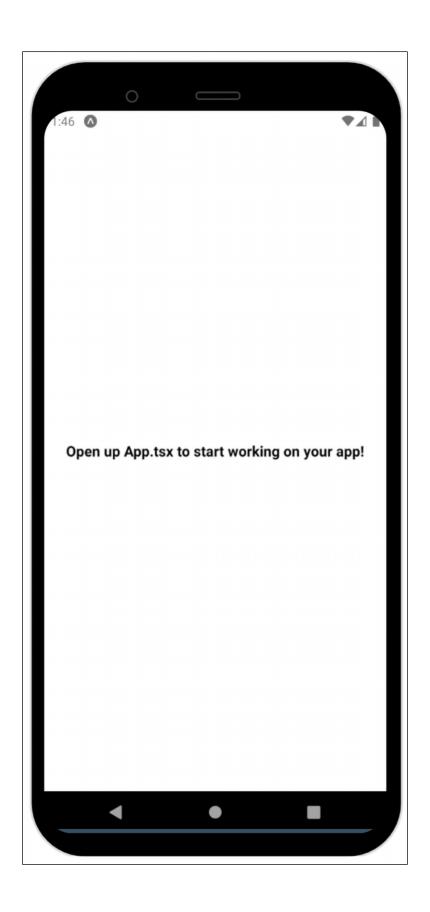

Chapter 18: Building Responsive Layouts with Flexbox

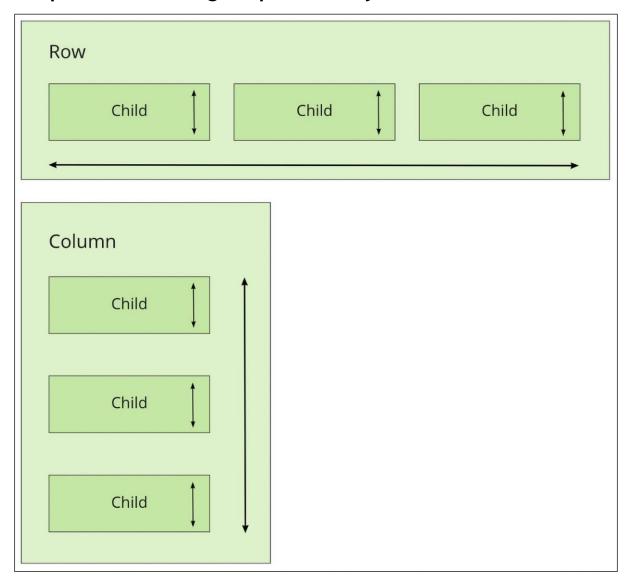

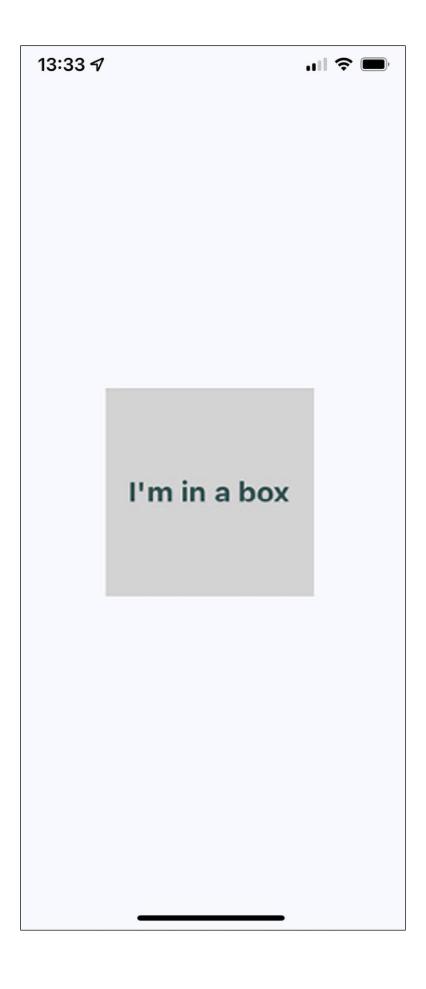

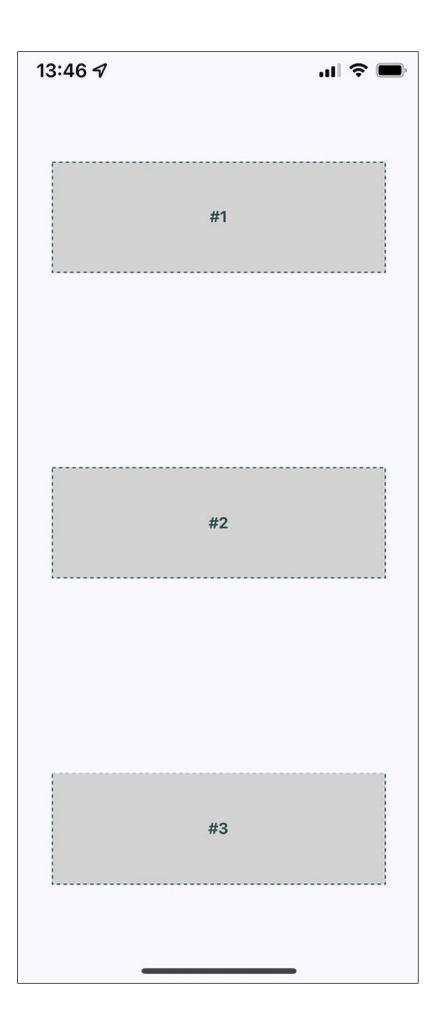

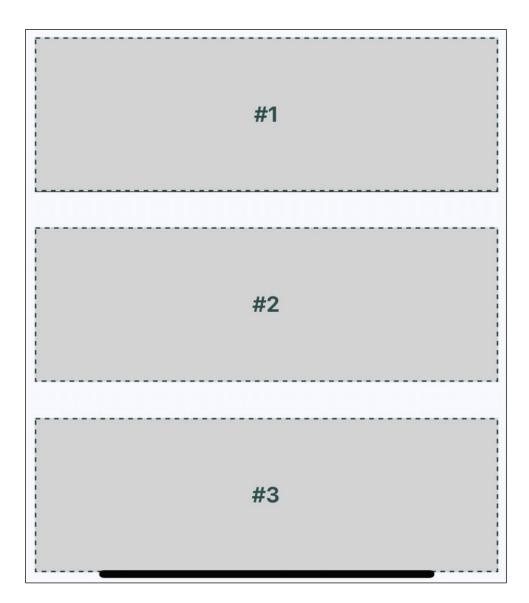

| 14:26 <del>4</del> |    |  |
|--------------------|----|--|
|                    | #1 |  |
|                    |    |  |
|                    | #2 |  |
|                    |    |  |
|                    | #3 |  |
|                    |    |  |

| #1 |
|----|
| #2 |
| #3 |

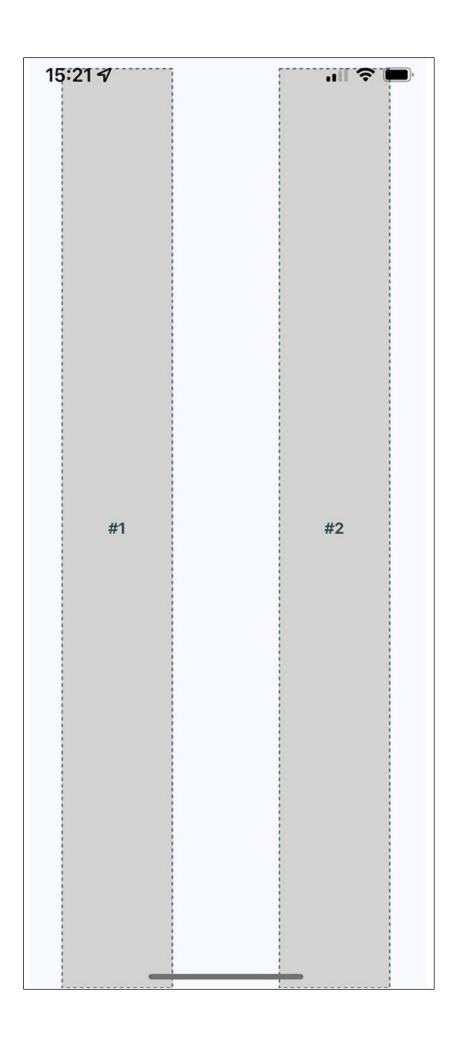

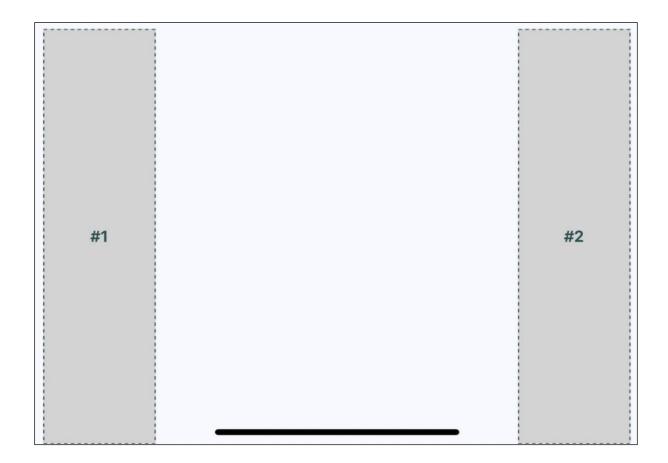

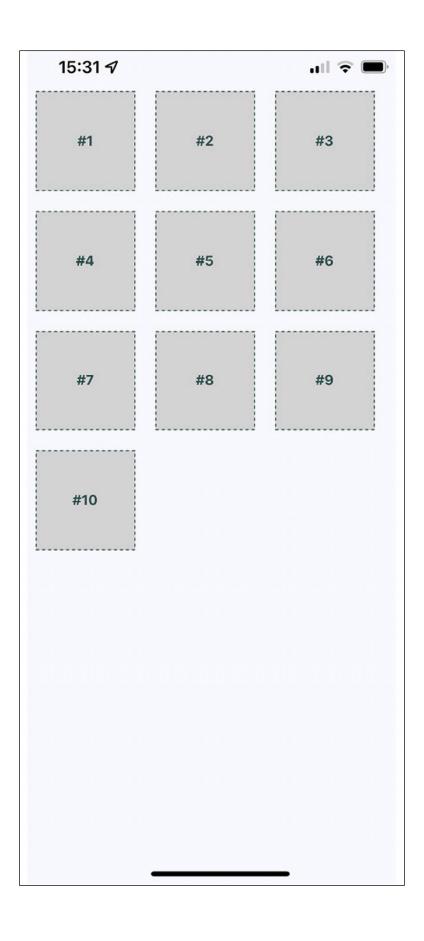

| #1 | #2 | #3       | #4       | #5 | #6 | #7       |
|----|----|----------|----------|----|----|----------|
|    |    |          | <u>[</u> | [] | L  | <u> </u> |
| #8 | #9 | #10      |          |    |    |          |
|    |    | <u> </u> |          |    |    |          |

| Carrier 🗢 | 11:17 AM |
|-----------|----------|
| #1        | #3       |
| #2        | #4       |
| #5        | #7       |
| #6        | #8       |
| #9        | #11      |
| #10       | #12      |

## Chapter 19: Navigating between Screens

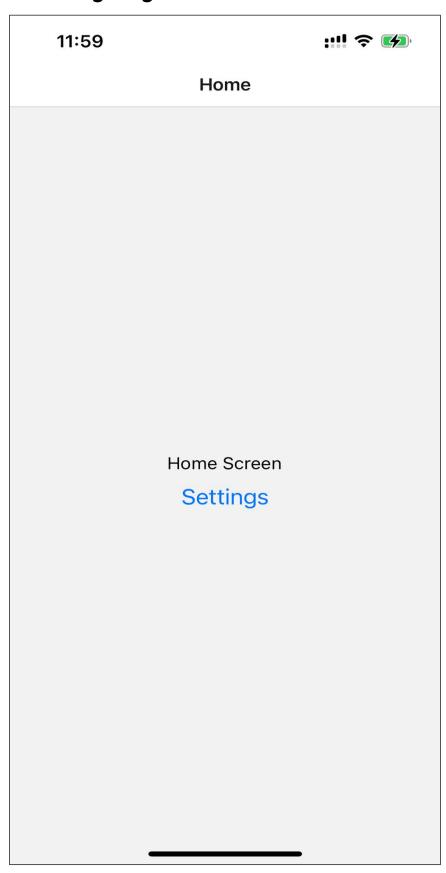

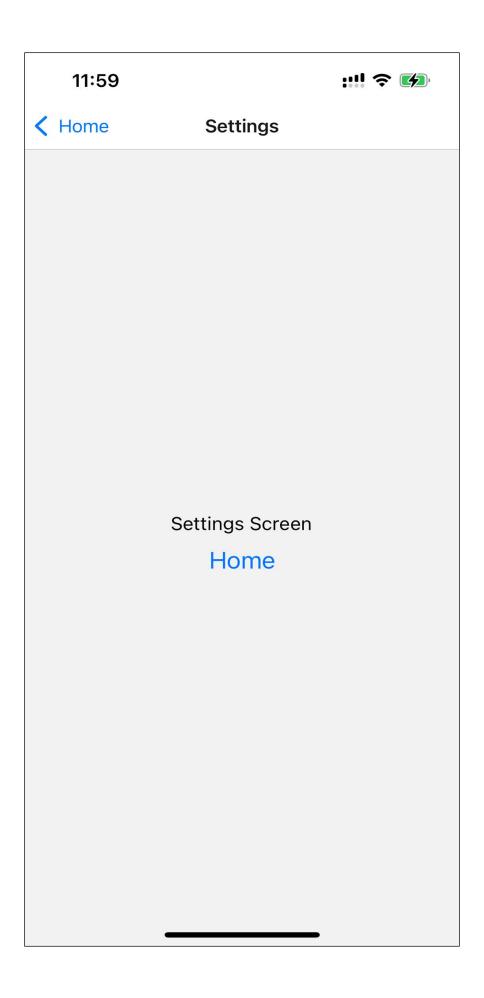

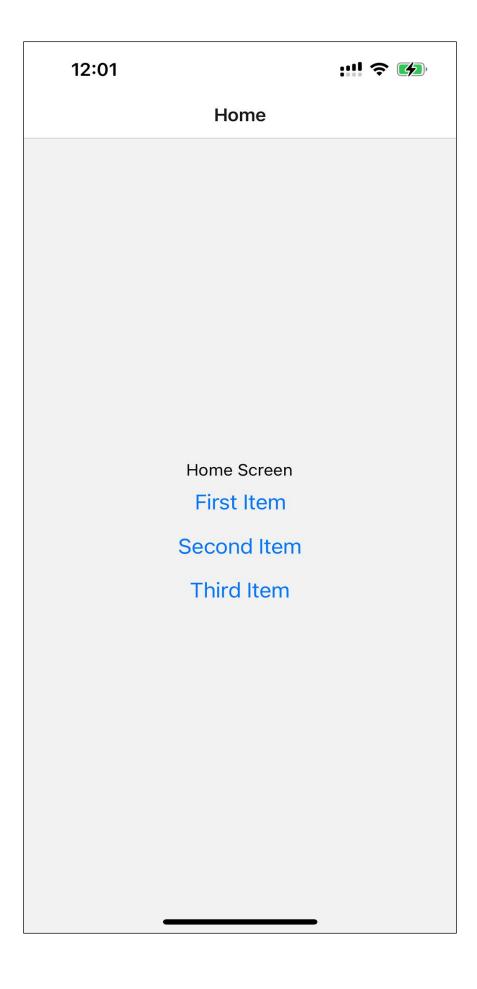

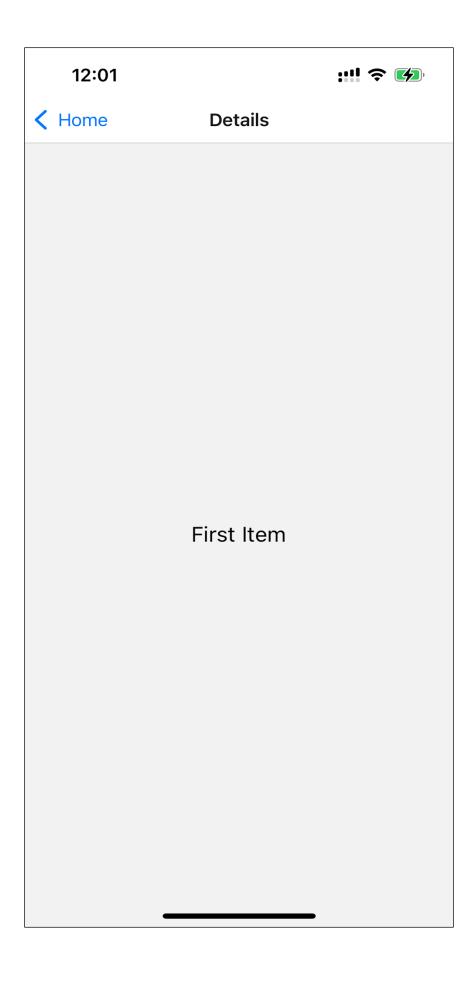

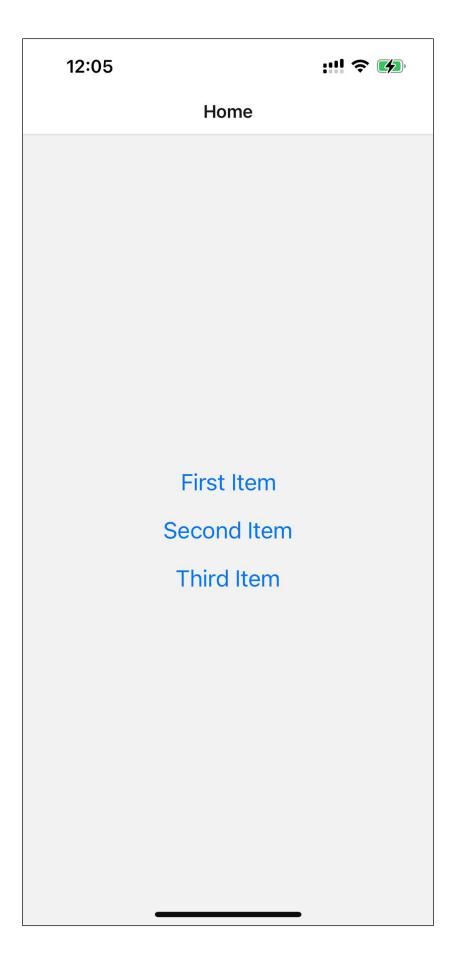

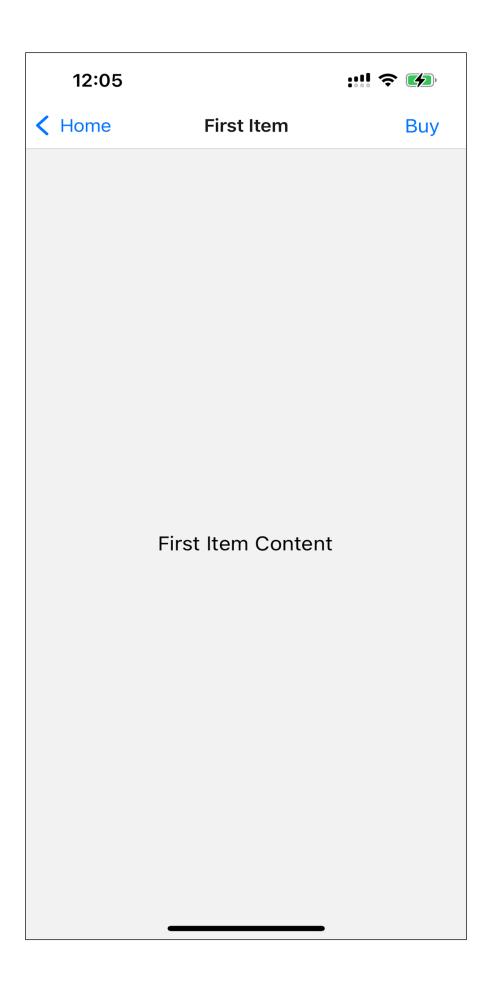

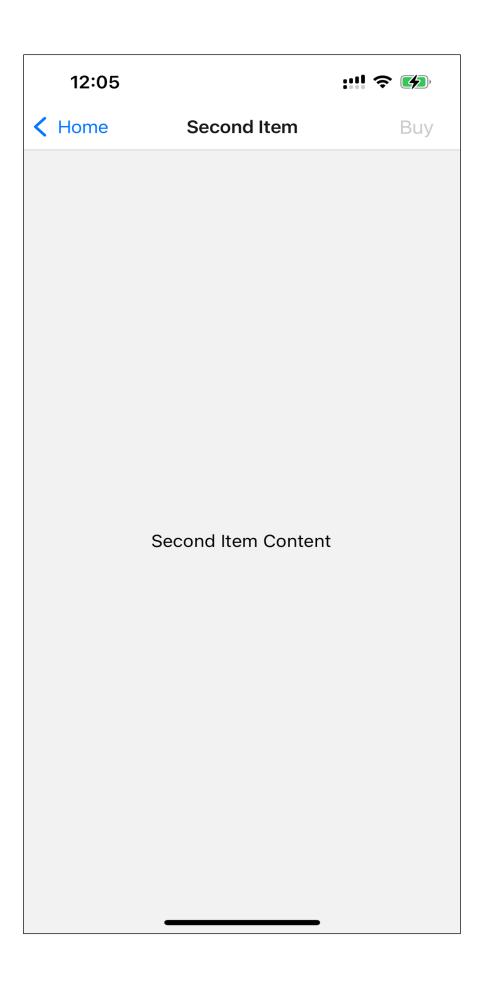

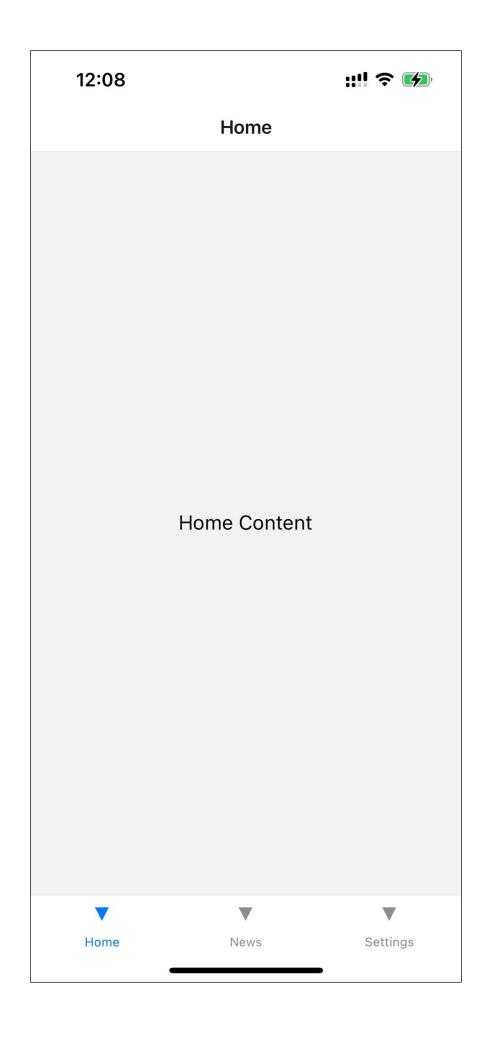

News
Settings

## Chapter 20: Rendering Item Lists

| 14:23 |         | ? <b>•</b> |
|-------|---------|------------|
|       | Item 0  |            |
|       | Item 1  |            |
|       | Item 2  |            |
|       | Item 3  |            |
|       | Item 4  |            |
|       | Item 5  |            |
|       | Item 6  |            |
|       | Item 7  |            |
|       | Item 8  |            |
|       | Item 9  |            |
|       | Item 10 |            |
|       | Item 11 |            |
|       | Item 12 |            |
|       | Item 13 |            |
|       | Item 14 |            |
|       | Item 15 |            |
|       | Item 16 |            |
|       | Item 17 |            |
|       | Item 18 |            |
|       | Item 19 |            |
|       | Item 20 |            |
|       | item 21 | -          |

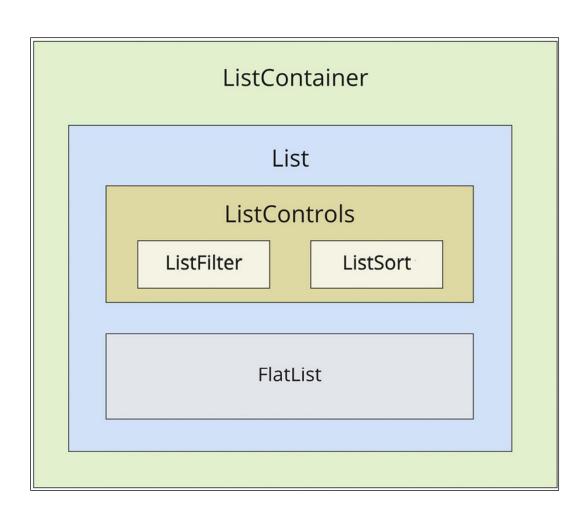

| 15:04  |         |   |
|--------|---------|---|
| Search |         | • |
|        | Item 0  |   |
|        | Item 1  |   |
|        | Item 10 |   |
|        | Item 11 |   |
|        | Item 12 |   |
|        | Item 13 |   |
|        | Item 14 |   |
|        | Item 15 |   |
|        | Item 16 |   |
|        | Item 17 |   |
|        | Item 18 |   |
|        | Item 19 |   |
|        | Item 2  |   |
|        | Item 20 |   |
|        | Item 21 |   |
|        | Item 22 |   |
|        | Item 23 |   |
|        | Item 24 |   |
|        | Item 25 |   |
|        | Item 26 | - |

| 15:53 |         | ···· |
|-------|---------|------|
| 1     |         | •    |
|       | Item 91 |      |
|       | Item 81 |      |
|       | Item 71 |      |
|       | Item 61 |      |
|       | Item 51 |      |
|       | Item 41 |      |
|       | Item 31 |      |
|       | Item 21 |      |
|       | Item 19 |      |
|       | Item 18 |      |
|       | Item 17 |      |
|       | Item 16 |      |
|       | Item 15 |      |
|       | Item 14 |      |
|       | Item 13 |      |
|       | Item 12 |      |
|       | Item 11 |      |
|       | Item 10 |      |
|       | Item 1  |      |
|       |         | -    |

#### Chapter 21: Geolocation and Maps

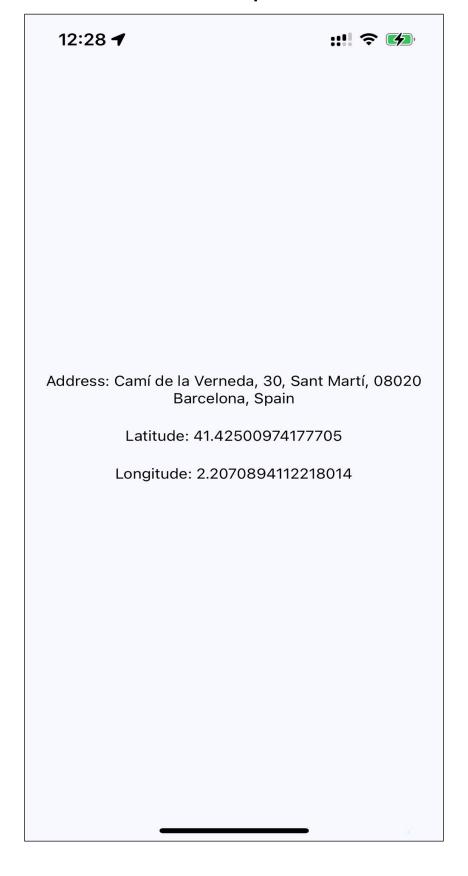

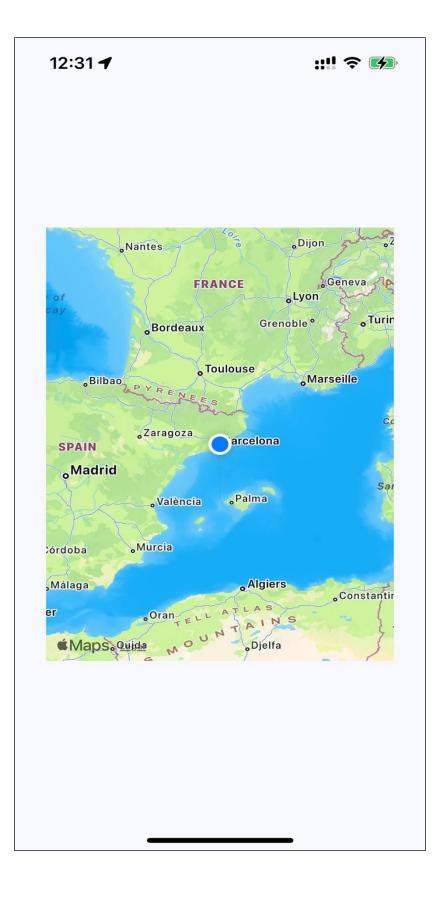

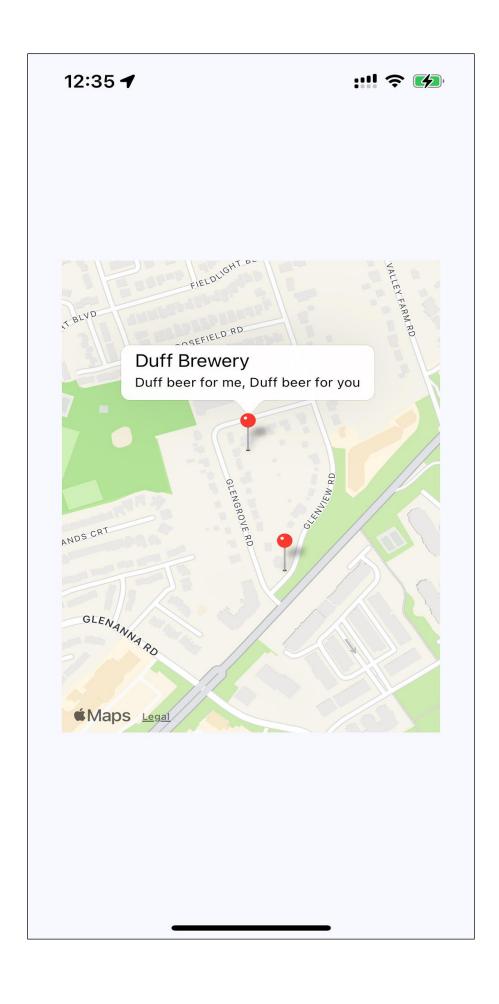

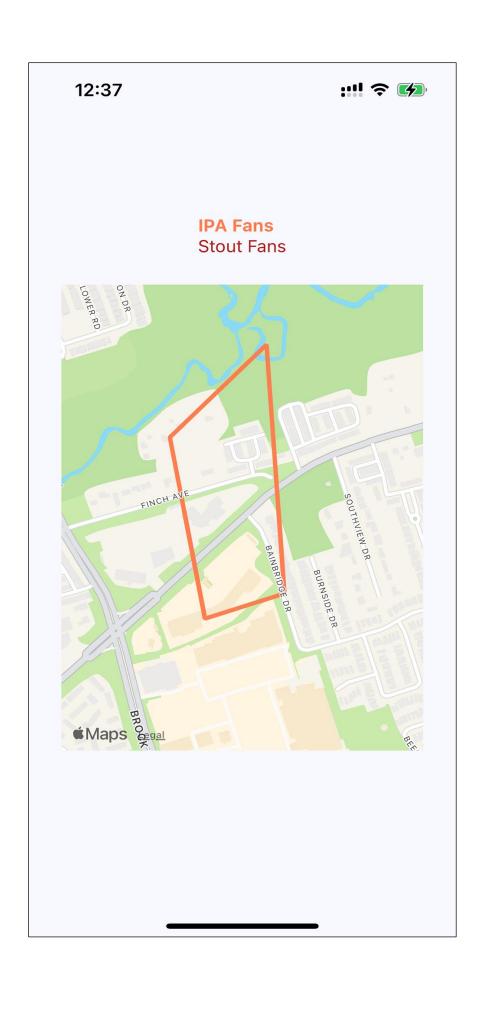

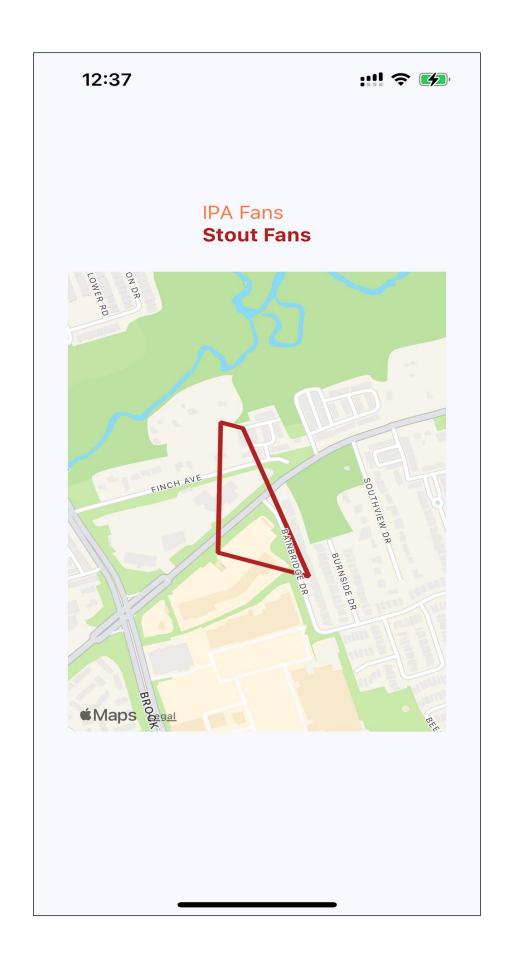

## Chapter 22: Collecting User Input

| 12:41                    | ::!! 🗢 💋 |
|--------------------------|----------|
| Basic Text Input:        |          |
| Password Input:          |          |
| Return Key:              |          |
| Placeholder Text: Search |          |
| Input Events:            |          |
| Changed:<br>Submitted:   |          |

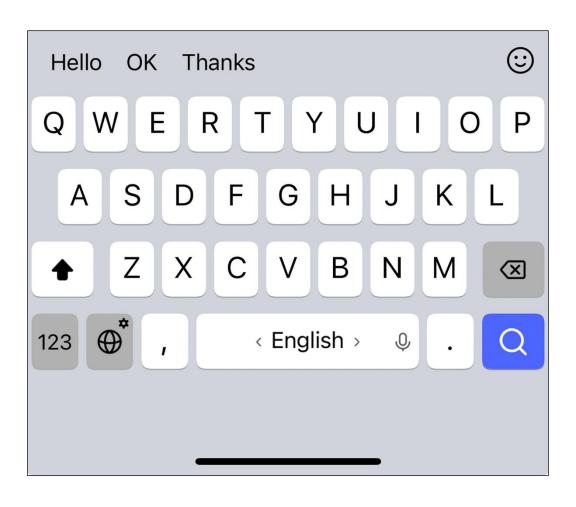

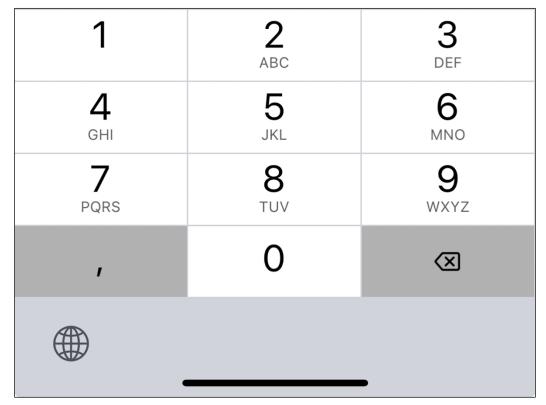

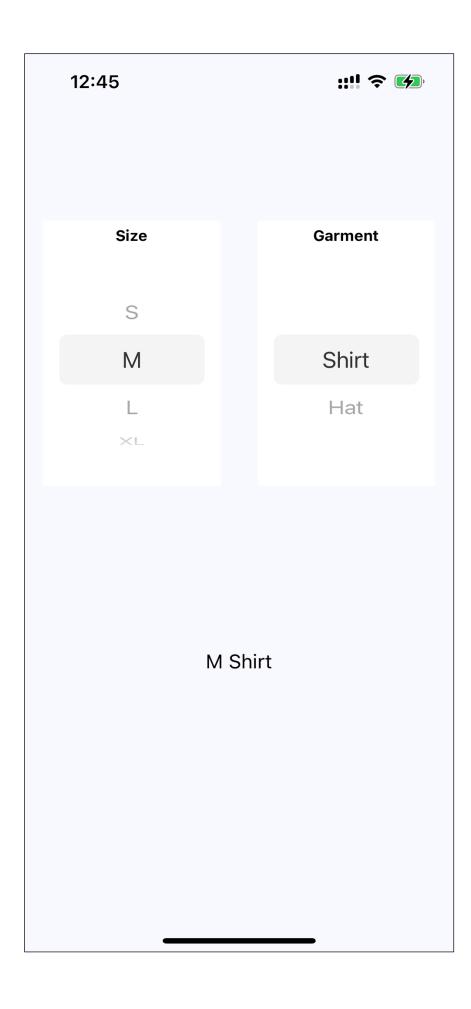

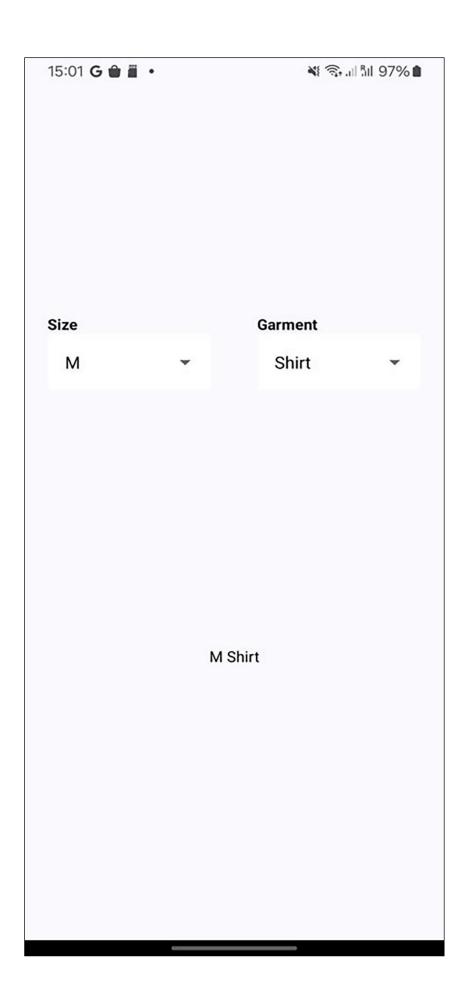

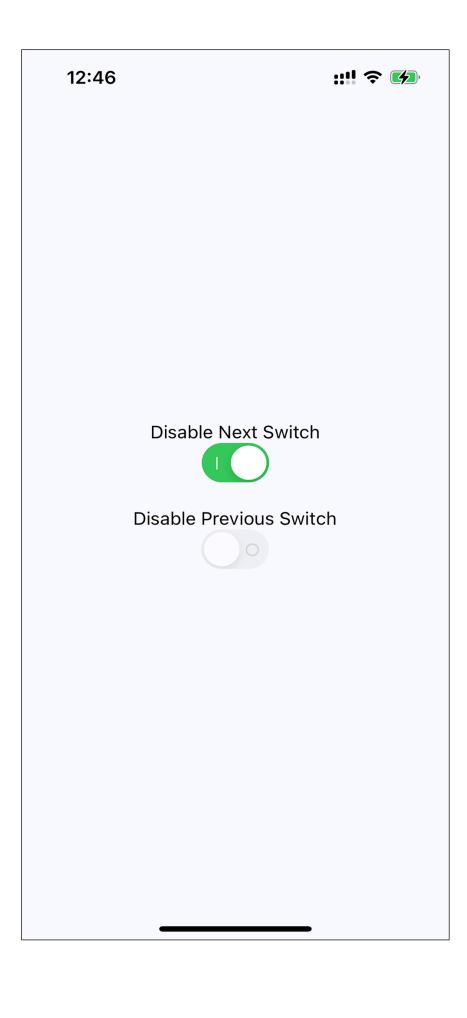

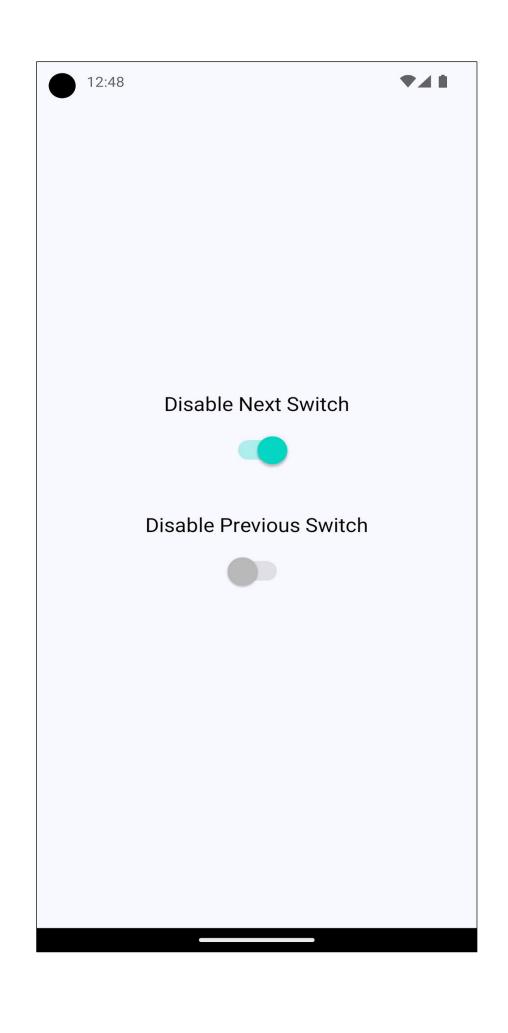

12:55

#### Pick a date, any date:

| 3 | January  | 2021 |
|---|----------|------|
| 4 | February | 2022 |
| 5 | March    | 2023 |
| 6 | April    | 2024 |
| 7 | May      | 2025 |
| 8 | June     | 2026 |
| 9 | July     | 2027 |

#### Pick a time, any time:

| 09 | 52 |
|----|----|
| 10 | 53 |
| 11 | 54 |
| 12 | 55 |
| 13 | 56 |
| 14 | 57 |
| 15 | 58 |

12:56 ▼⊿ ▮

# Sat, Apr 6

April 2024 < 

CANCEL OK

Chapter 23: Responding to User Gestures

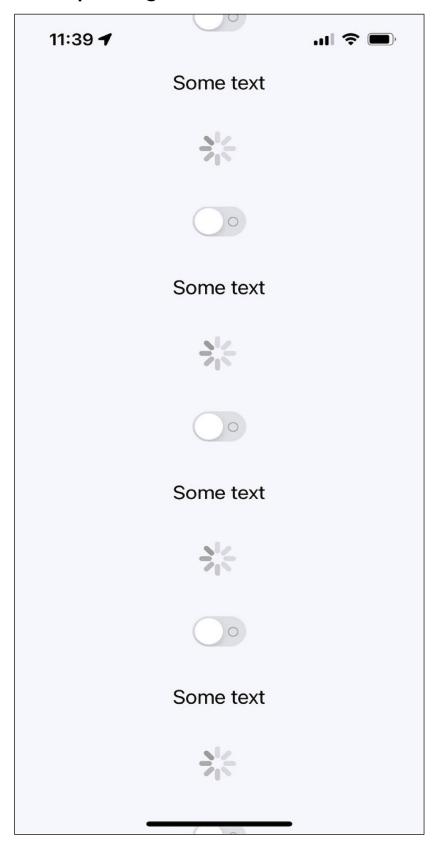

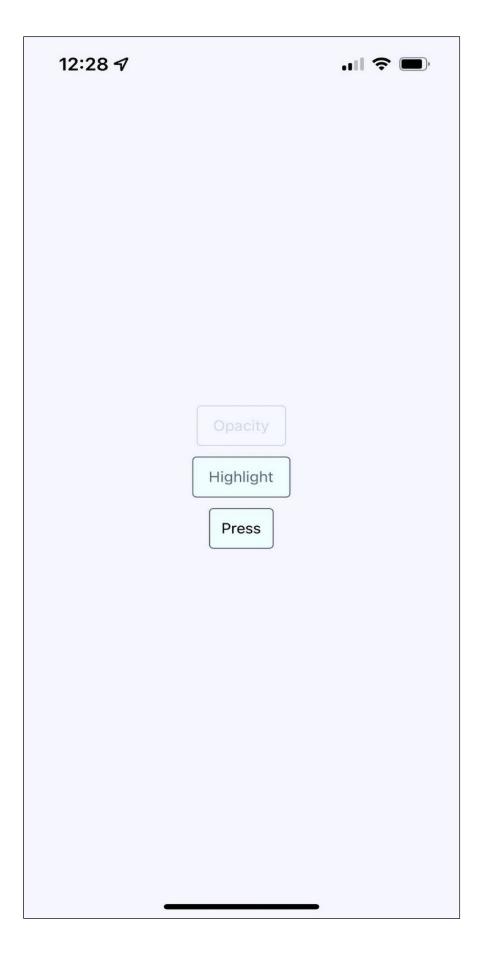

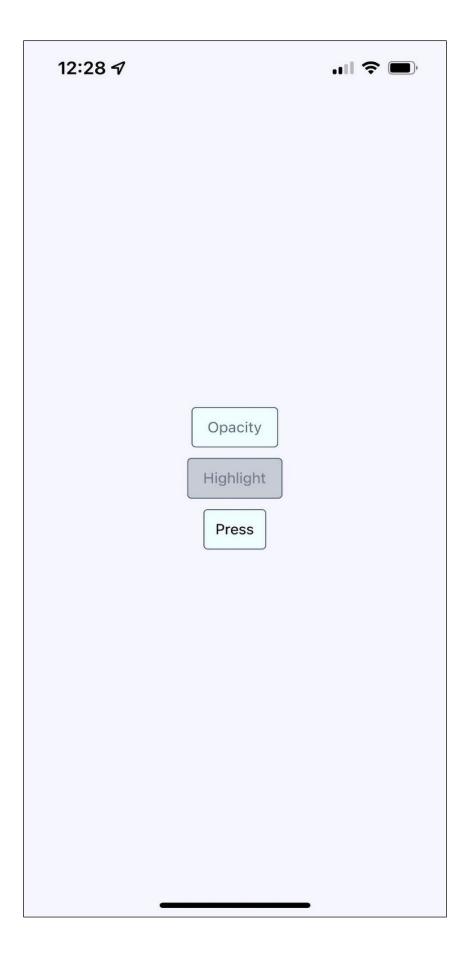

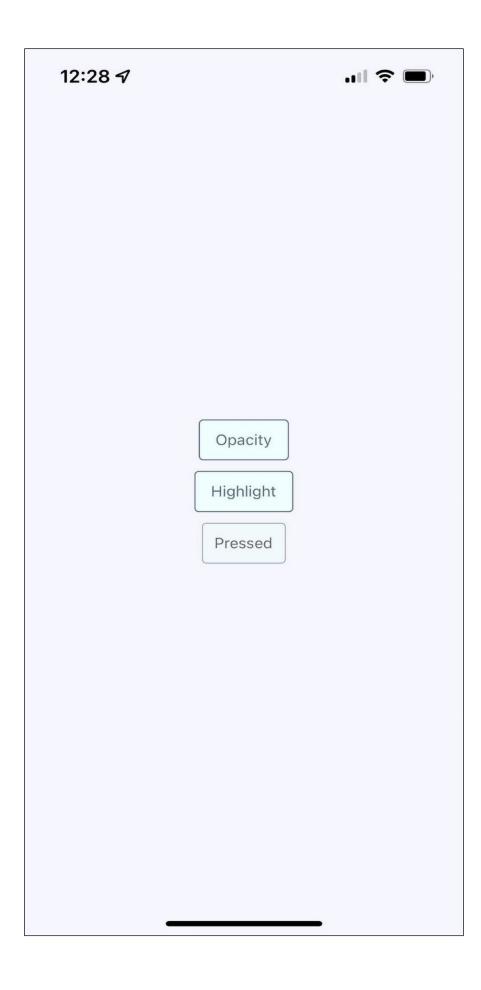

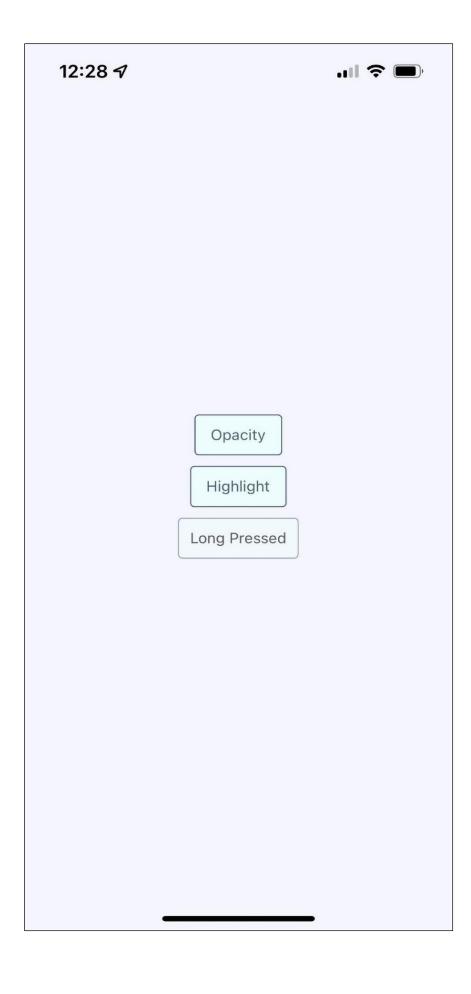

| 13:53 🗸 |          | ıı  <b>♦ ■</b> ⟩ |
|---------|----------|------------------|
|         | Swipe Me |                  |
|         |          |                  |
|         | Swipe Me |                  |
|         |          |                  |
|         | Swipe Me |                  |
|         |          |                  |
|         | Swipe Me |                  |
|         |          |                  |
|         | Swipe Me |                  |
|         |          |                  |
|         | Swipe Me |                  |
|         |          |                  |
|         | Swipe Me |                  |
|         |          |                  |
|         | Swipe Me |                  |
|         |          |                  |
|         | Swipe Me |                  |
|         |          |                  |
|         | Swipe Me |                  |

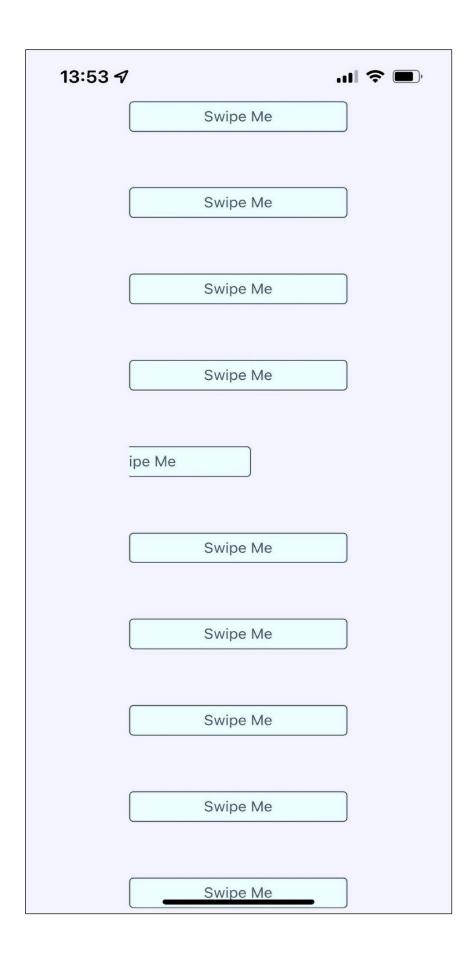

Chapter 24: Showing Progress

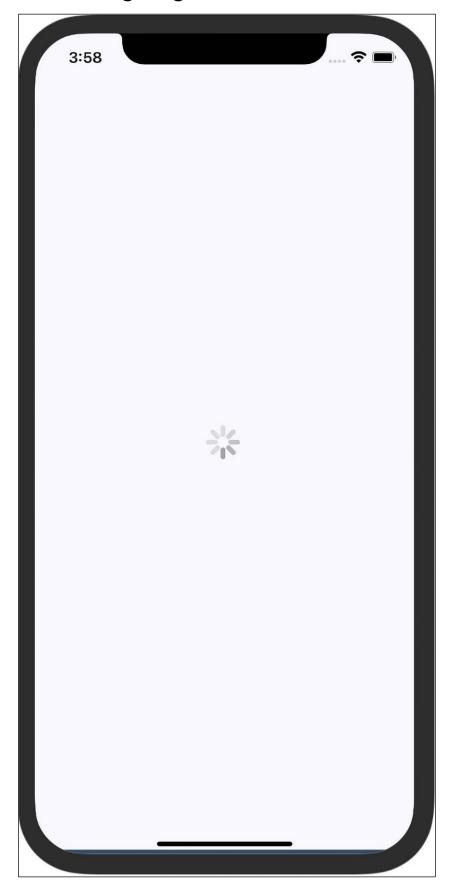

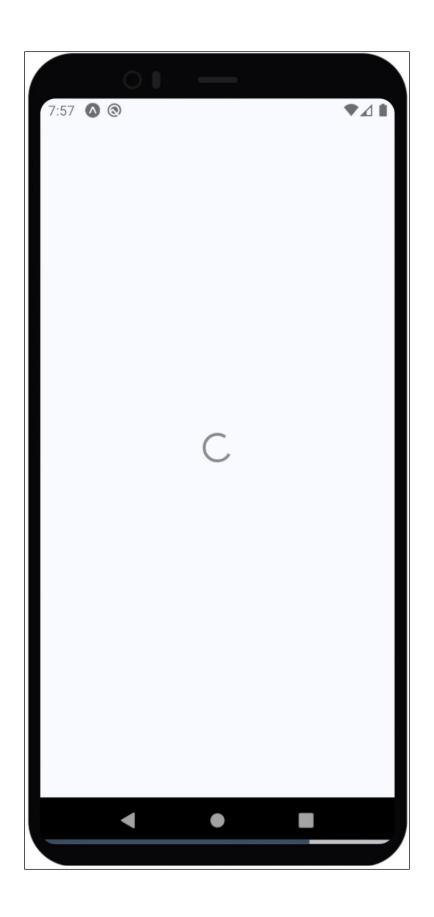

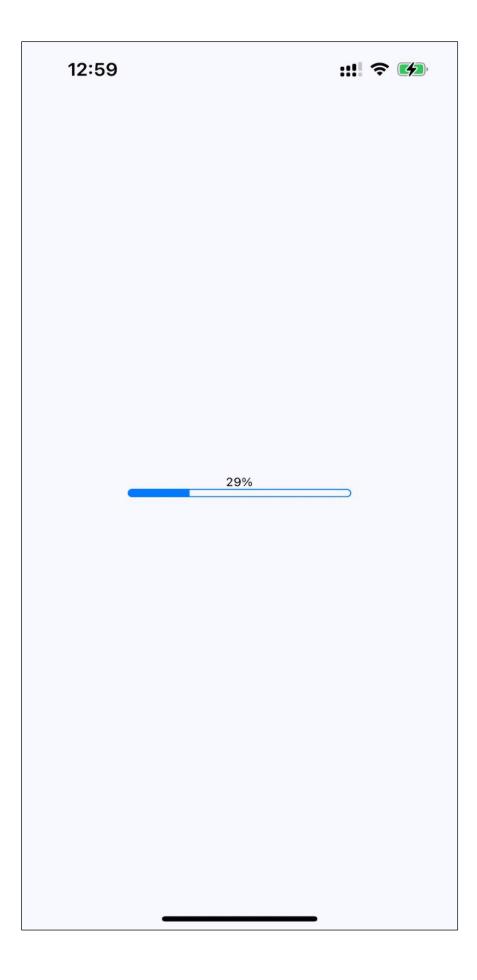

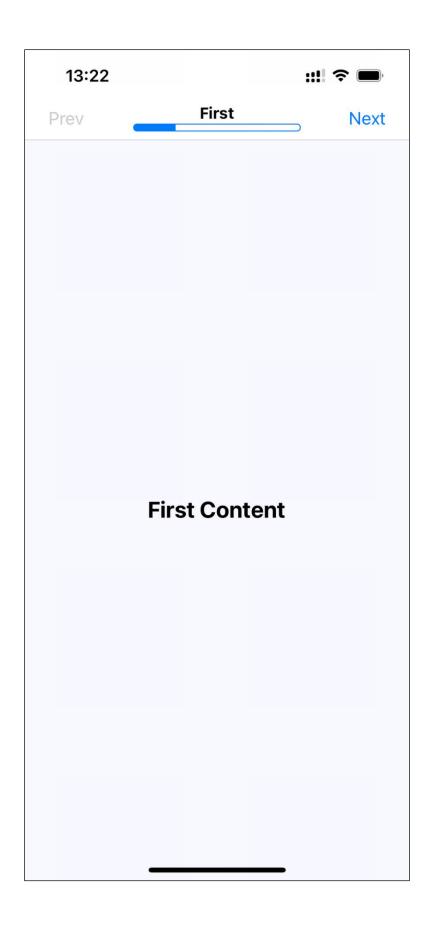

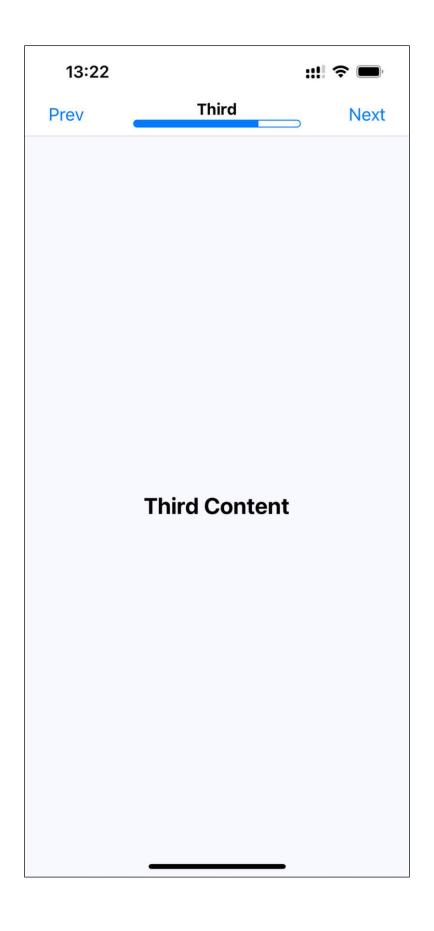

Chapter 25: Displaying Modal Screens

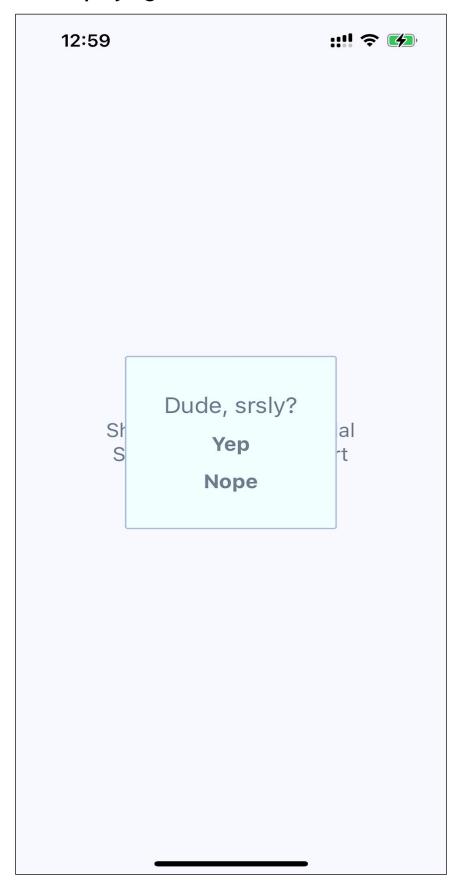

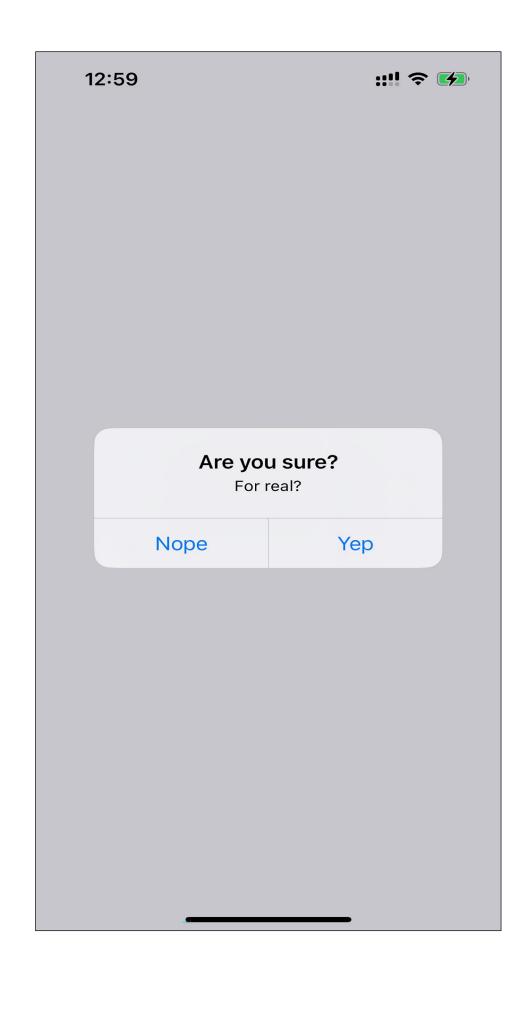

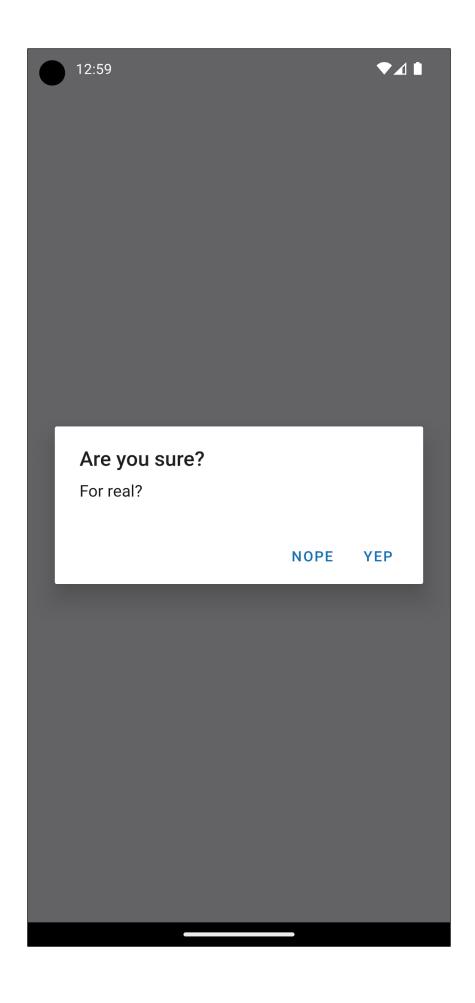

13:01 ::!! 🗧 💋 Epic fail! Fix it Ignore it

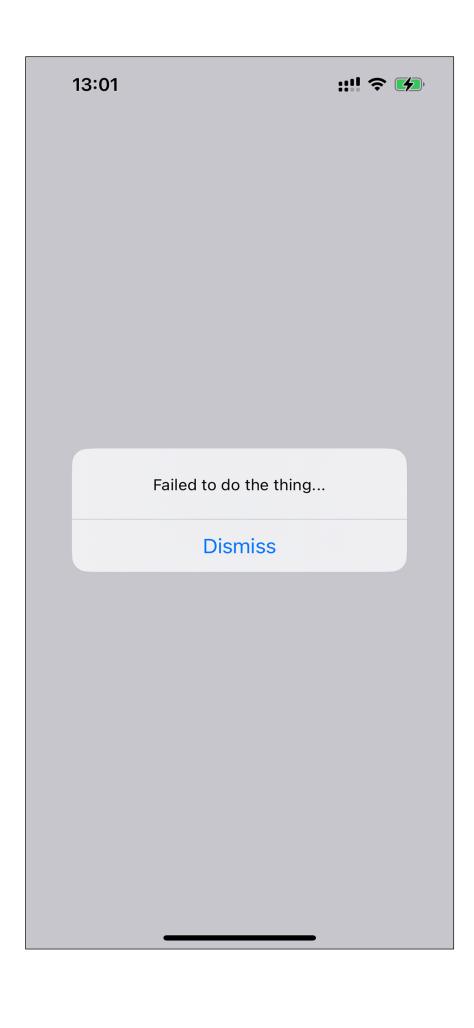

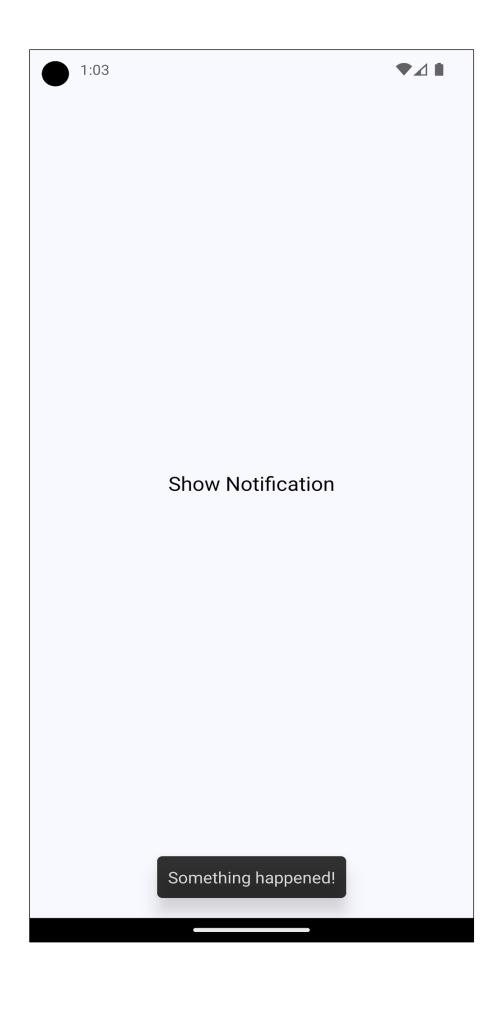

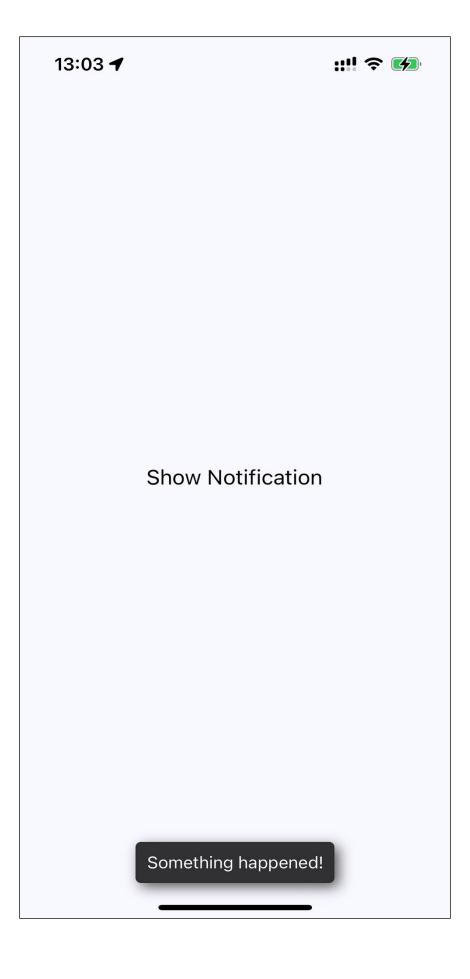

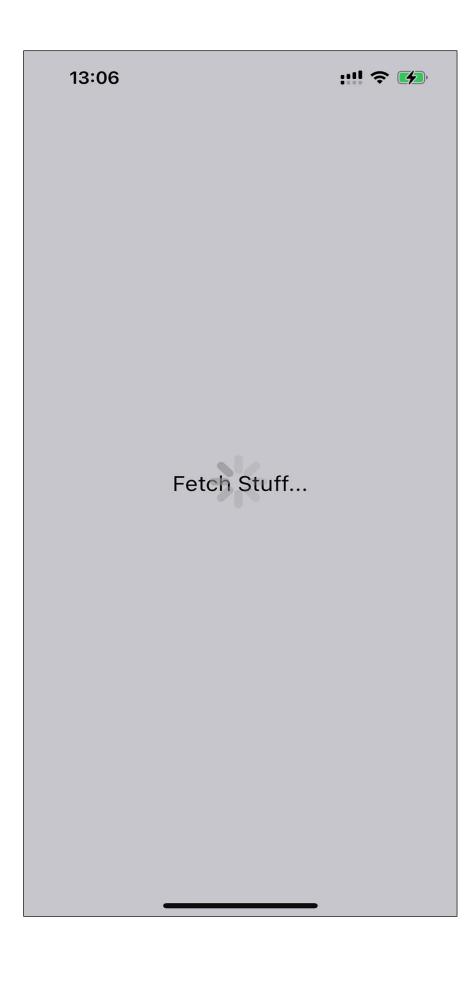

### **Chapter 26: Using Animations**

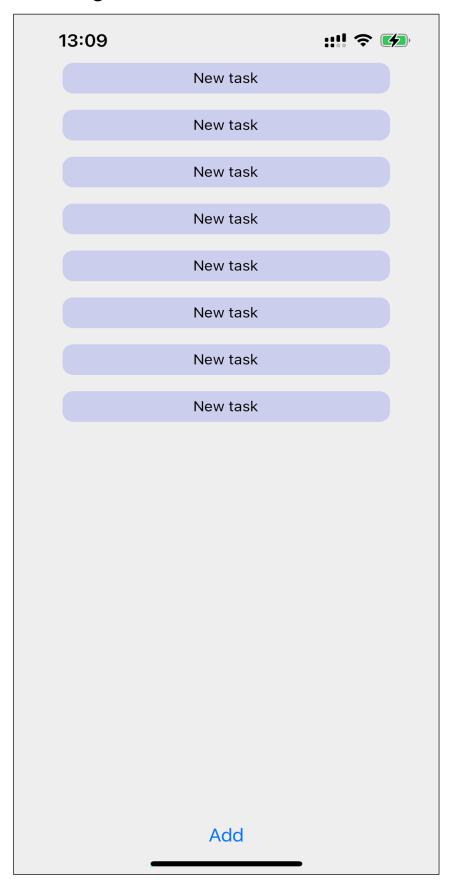

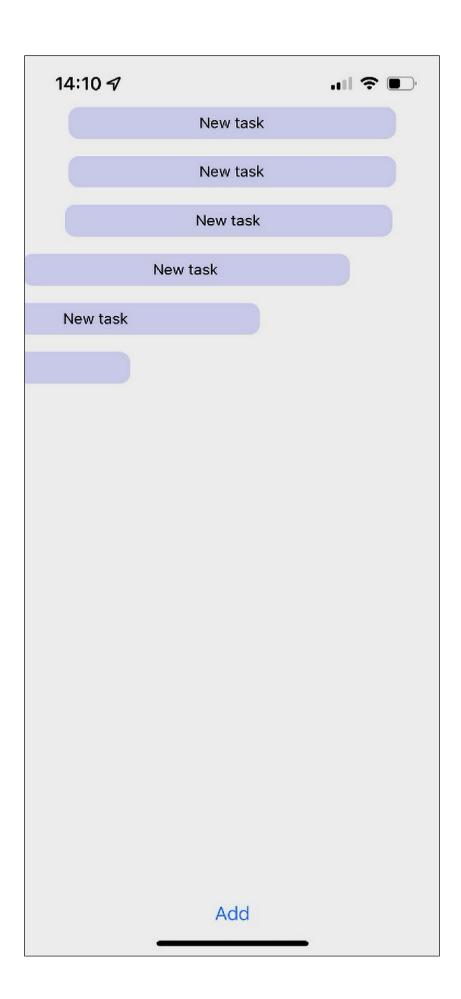

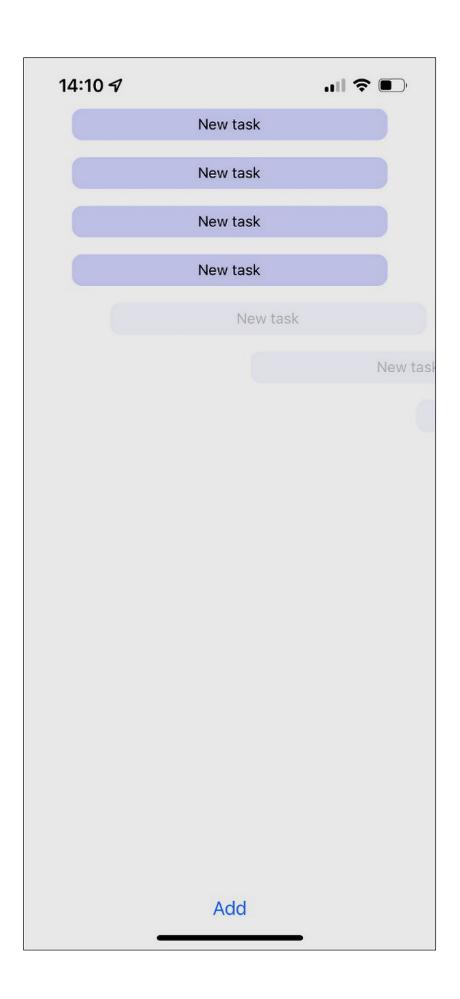

| Press me | Press me | Press me |
|----------|----------|----------|
|          |          |          |

Chapter 27: Controlling Image Display

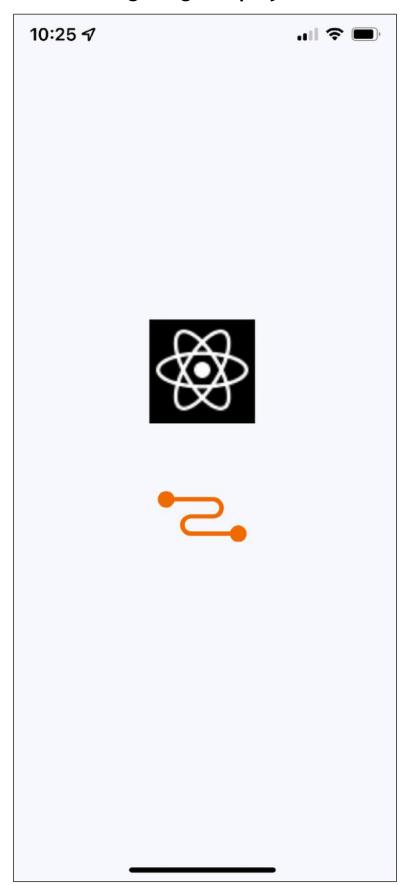

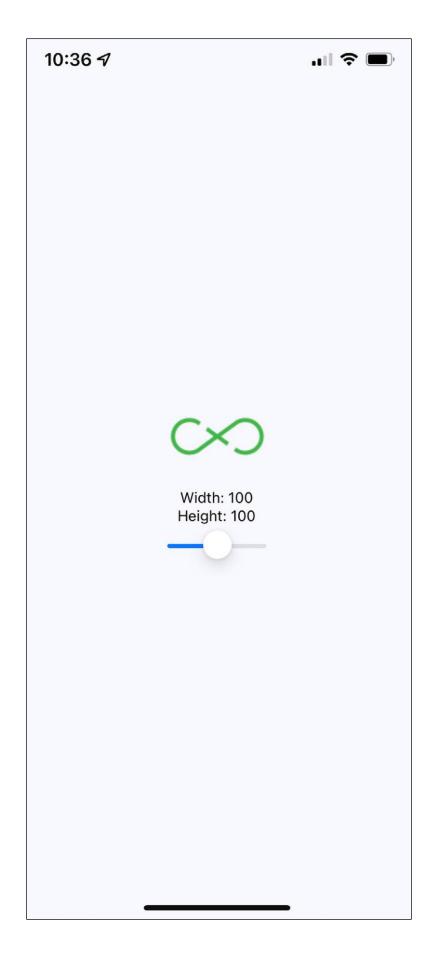

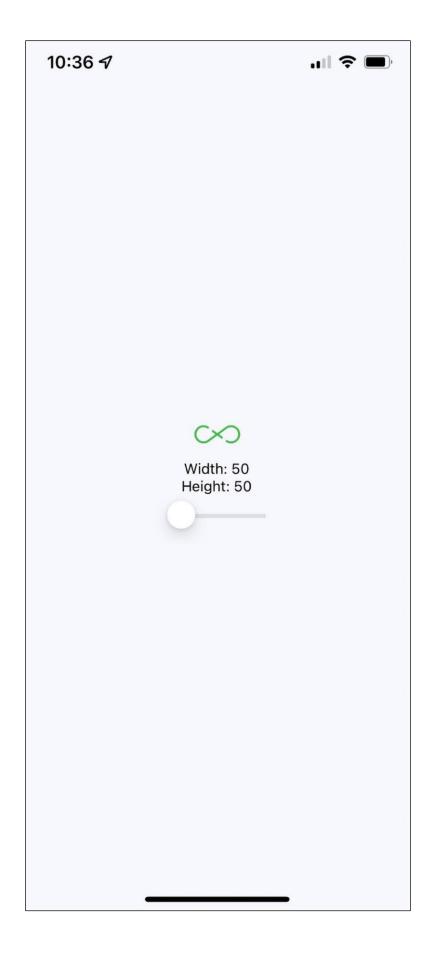

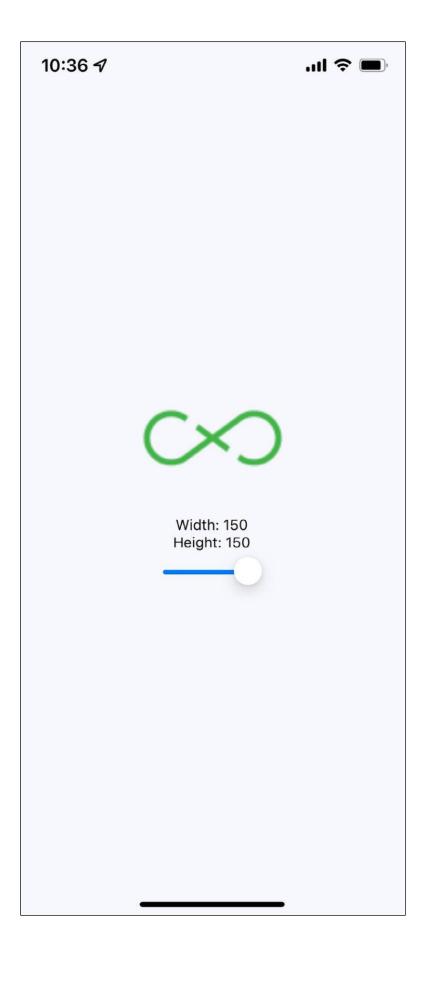

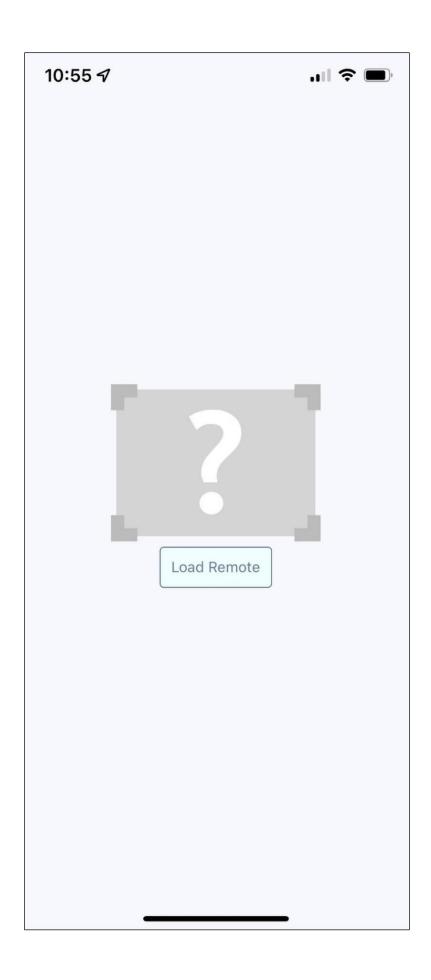

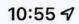

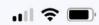

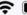

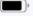

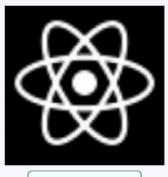

Load Remote

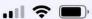

## Web Application Icons

## Accessibility Icons

Hand Icons

- adjust
- american-sign-language-interpreting
- ♣ anchor
- archive
- area-chart
- arrows
- → arrows-h
- 1 arrows-v
- 🤊 assistive-listening-systems
- \* asterisk
- @ at
- audio-description
- balance-scale
- ø ban
- bar-chart
- barcode
- **≡** bars
- battery-empty
- battery-full

## Chapter 28: Going Offline

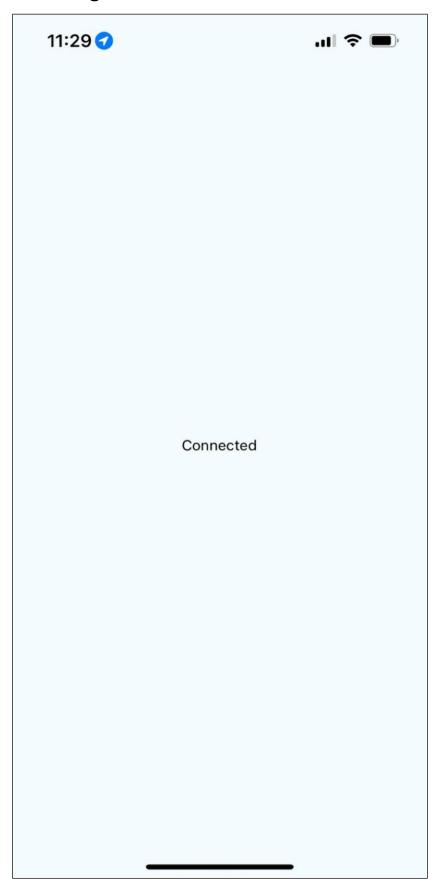

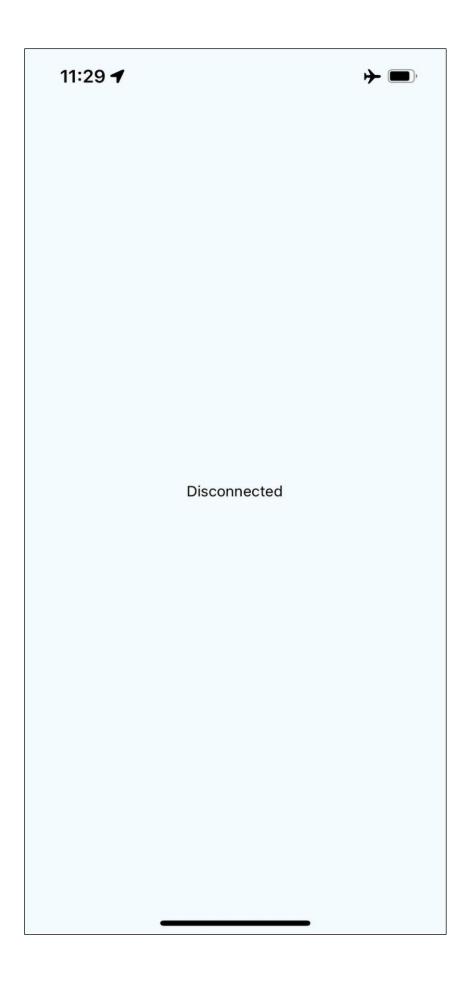

| 11:45 ⋪ |               | .ıll 🗢 🖃 |
|---------|---------------|----------|
|         | Key:          |          |
|         | Foo           |          |
|         | Value:        |          |
|         | Bar           |          |
| Add     |               | Clear    |
|         | World (Hello) |          |
|         |               |          |
|         |               |          |
|         |               |          |

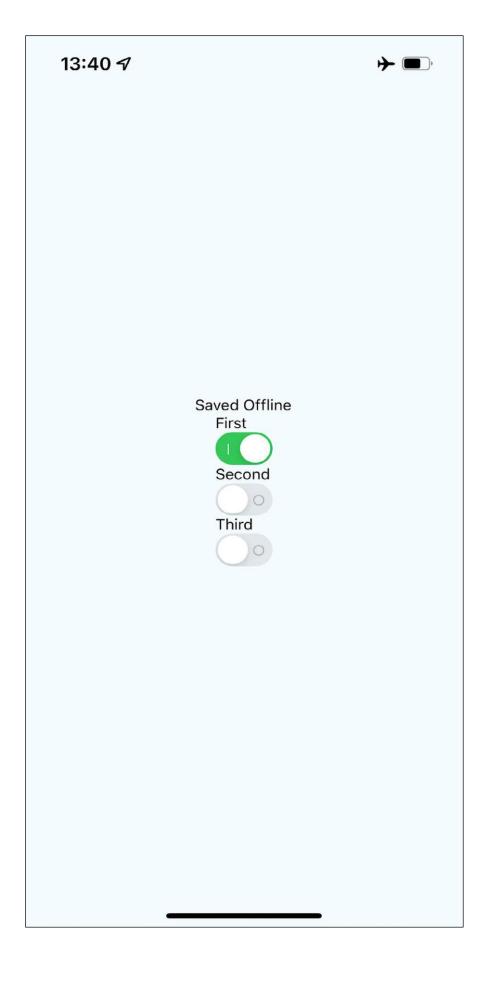